## Arthur R Gilmour

# Echidna Mixed Model **Software**

For use in biological science 18 September 2020

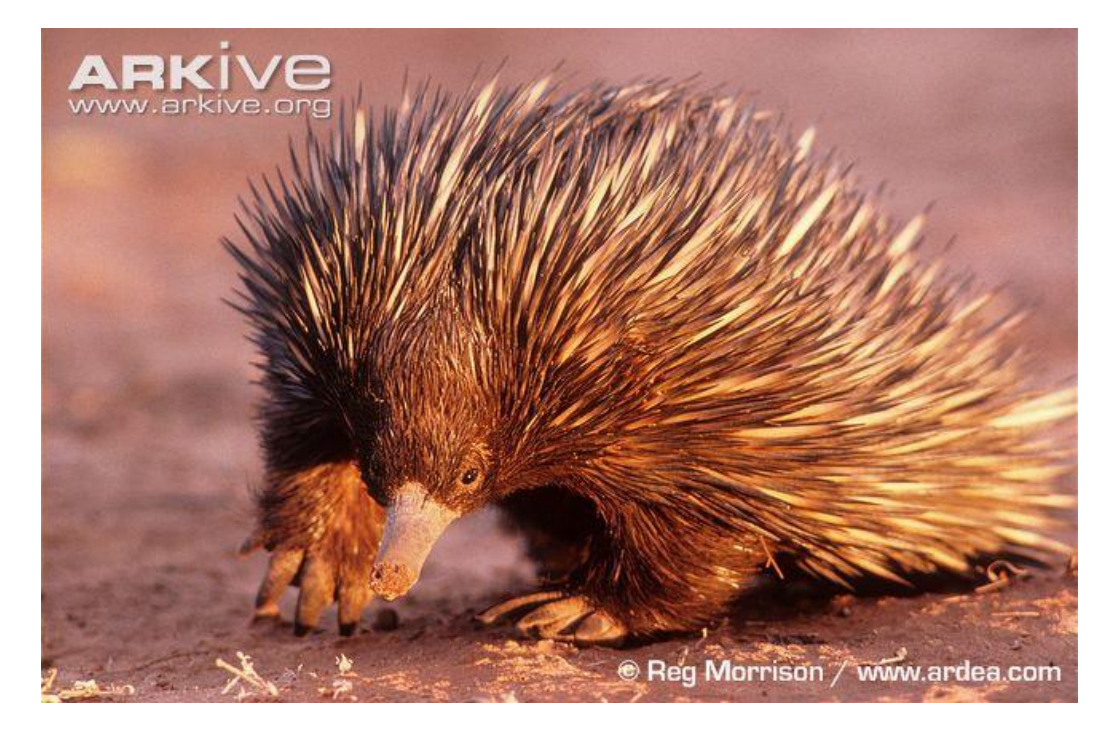

## <span id="page-1-0"></span>Preface

This document describes software written to facilitate the statistical analysis of biological data using linear mixed models. It builds on over 40 years of experience of the lead developers in applied biometry in agriculture.

The Echidna project aims to provide software similar to ASReml (copyright VSN International[, www.vsni.co.uk\)](http://www.vsni.co.uk/). We expect it will provide most of the facilities in ASReml, and more with similar or better performance. By arrangement with VSN, Echidna may be used by ASReml licensees and for non-commercial purposes (academic, research). It is expected improved functionality in Echidna will be implemented in ASReml in due course.

We live in a world that seems so simple, yet is incredibly complex when you lift the bonnet. Solomon said "It is the glory of God to conceal a matter, But the glory of kings is to search out a matter." (Proverbs 25:2). Linear models have proven very effective at analyzing data and gaining an understanding of how things work, with a view to overcoming production issues for food and fibre.

The echidna is an Australian form of spiny ant-eater. It is an egg laying mammal, a monotreme, and remarkably efficient at digging for ants. We hope Echidna, a name given to this software, will prove an efficient tool for investigators digging for knowledge.

We could wait until the product is well developed and tested before releasing it, but time is short an

d tomorrow never comes. So we leave it to you to decide if this product is useful to you in its current state.

This product is dedicated to the glory of the God and Father of our Lord and Saviour, Jesus Christ who seeks to bring many sons into His kingdom (Hebrews 2:10).

Arthur Gilmour

#### Citation

Gilmour, A.R. (2020) Echidna Mixed Model Software [www.EchidnaMMS.org](http://www.echidnamms.org/)

22 Then Paul stood in the midst of the Areopagus and said, "Men of Athens, I perceive that in all things you are very religious; 23 for as I was passing through and considering the objects of your worship, I even found an altar with this inscription:

#### TO THE UNKNOWN GOD.

Therefore, the One whom you worship without knowing, Him I proclaim to you: 24 "God, who made the world and everything in it, since He is Lord of heaven and earth, does not dwell in temples made with hands. 25 Nor is He worshiped with men's hands, as though He needed anything, since He gives to all life, breath, and all things. 26 And He has made from one blood[c] every nation of men to dwell on all the face of the earth, and has determined their pre-appointed times and the boundaries of their dwellings, 27 so that they should seek the Lord, in the hope that they might grope for Him and find Him, though He is not far from each one of us; 28 for in Him we live and move and have our being, as also some of your own poets have said, 'For we are also His offspring.' 29 Therefore, since we are the offspring of God, we ought not to think that the Divine Nature is like gold or silver or stone, something shaped by art and man's devising. 30 Truly, these times of ignorance God overlooked, but now commands all men everywhere to repent, 31 because He has appointed a day on which He will judge the world in righteousness by the Man whom He has ordained. He has given assurance of this to all by raising Him from the dead." Acts 17: 22-31

## Contents

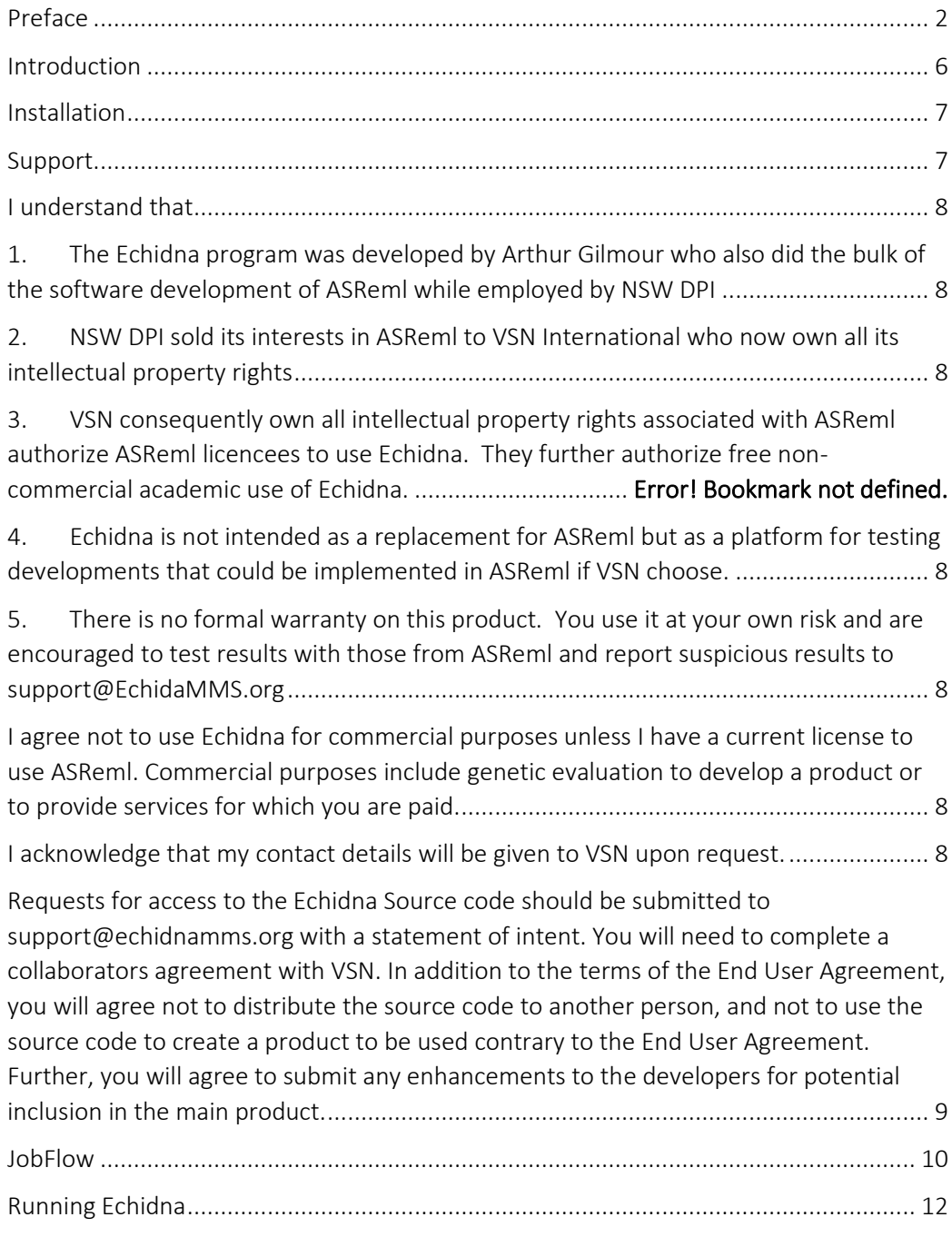

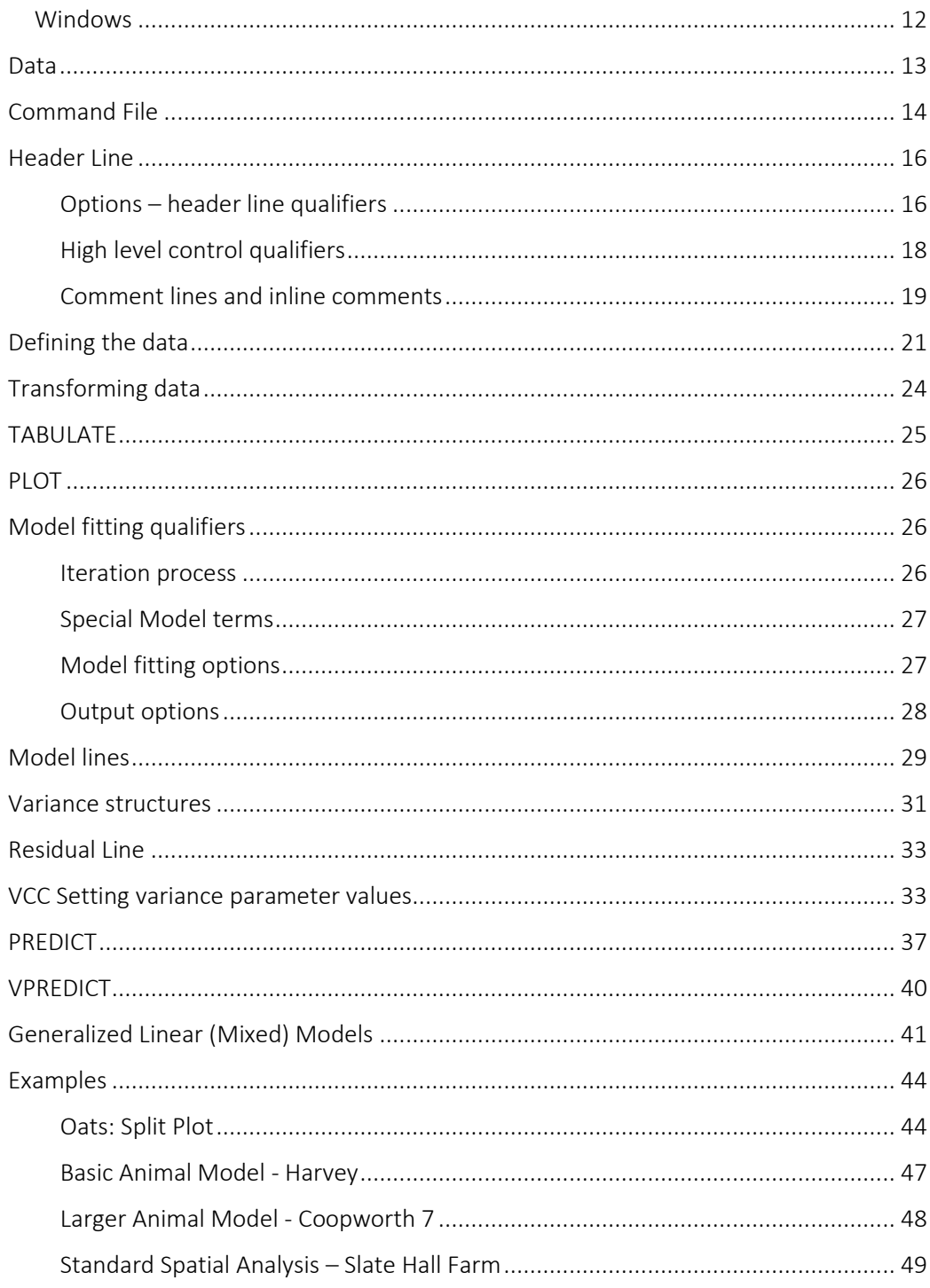

<span id="page-5-0"></span>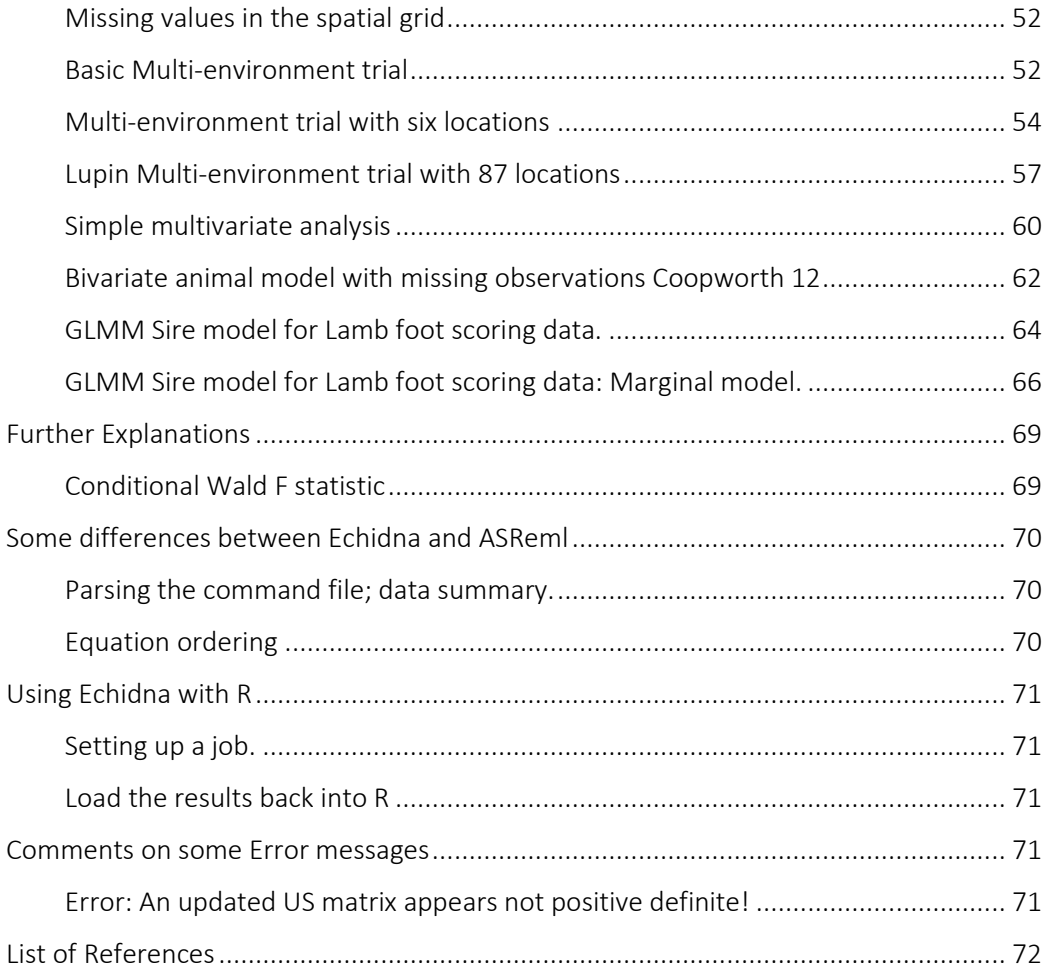

## Introduction

This software currently comes only as a standalone program called Echidna. (An R package based on the core has not yet been developed). The latest build of Echidna can be downloaded from https://www.EchidnaMMS.org. Do not hesitate to report issues to [support@EchidnaMMS.org](mailto:support@EchidnaMMS.org) as the developers would like to make this software as robust and as useful as they can.

Echidna is used in a wide range of settings and therefore has many options (qualifiers) which cater for the specific characteristics of some of those applications. This necessarily makes documentation difficult because many of the qualifiers will not be relevant to a particular analysis. We therefore recommend you identify examples which are similar to your application to see the things that may be relevant. Further detail on qualifiers may be obtained from the ASReml User Guide – Functional syntax. Many of the applications are explained in the new book *Genetic Data Analysis for Plant and Animal Breeding* by Fikret Isik · James Holland Christian Maltecca, published by Springer.

## <span id="page-6-0"></span>Installation

Installation is not automated. You will need to download the appropriate files for your system and the system specific installation instructions.

The Windows implementation of Echidna comes as an archive (.zip file) with 3 folders. The program Echidna.exe is in the bin folder, this User Guide is in the doc folder and the examples discussed here are in the examples folder. Check the website for further installation instructions.

Separate instructions and files are provided for Linux and Mac installations.

## <span id="page-6-1"></span>Support

Echidna is not formally supported and comes with no warranty. No charge is made by the developer for access to or use of Echidna. However, he will attempt to fix any bugs that are reported and consider extending the functionality to meet the needs of users. If you require statistical advice or training to use this software, you may be charged up to AUD 285 per hour, according to your ability to pay. If you use this software for commercial purposes, you must obtain an ASReml license from VSN [\(support@VSNi.co.uk\)](mailto:support@VSNi.co.uk).

## Echidna End User Agreement

<span id="page-7-0"></span>I acknowledge that my contact name and email will be given to VSN International.

<span id="page-7-5"></span>I will not use Echidna for commercial purposes unless I have a current license to use ASReml. Commercial purposes include genetic evaluation to develop a product or to provide services for which you are paid.

I will report any apparent faults or difficulties to support@EchidaMMS.org. I know there is no warranty on this product.

<span id="page-7-2"></span><span id="page-7-1"></span>I understand VSN International claim IP rights over Echidna because it is being developed by Arthur Gilmour who also wrote ASReml while employed by NSW DPI. NSW DPI sold its interests in ASReml to VSN International in 2012. I understand VSN allow non-commercial academic use of Echidna and commercial use by ASReml licensees.

<span id="page-7-4"></span><span id="page-7-3"></span>I know Echidna is not a replacement for ASReml. Many features of ASReml have not been implemented in Echidna. Some possible enhancements of ASReml are being trialed in Echidna. While the overall structure is similar, the implementation details differ and consequently the results do not always agree.

## Echidna Source Code License Agreement

<span id="page-8-0"></span>Requests for access to the Echidna Source code should be submitted to [support@echidnamms.org](mailto:support@echidnamms.org) with a statement of intent. You will need to complete a collaborators agreement with VSN. In addition to the terms of the End User Agreement, you will agree not to distribute the source code to another person, and not to use the source code to create a product to be used contrary to the End User Agreement. Further, you will agree to submit any enhancements to the developers for potential inclusion in the main product.

### <span id="page-9-0"></span>**JobFlow**

This section gives a description of the process of analyzing data with Echidna. The detail is given in preceding sections.

A hypothesis. One must begin with a question and collect data to explore the answer to the question. This is normally expressed as a series of hypotheses which can be tested in the data. Alternatively, one may wish to estimate an effect in which case you need to collect enough data to provide sufficient accuracy to your estimate.

Some data. The data is then organized into a table where columns (fields) are variables and rows are subjects/units/plots. Variables include response variables (measured on the subjects), covariates (also measured) and descriptive information, factors or class variables which characterize the subjects. One should include all such variables that may influence the response. Some will be treatments which relate to your hypotheses and others will be factors which contribute variation and need to be adjusted for. As noted above, the data file typically has a header line containing simple column labels which will be used to name the variables in the analysis and is often prepared in Excel.

A command file. Now we prepare the basic command file by running Echidna on the data file (assuming it has headings and has file extension .txt or .csv). This creates a basic command file but it probably has not correctly classified the variables into variates (always numeric) and factors (sometimes numeric, sometimes alphanumeric). So, review the command file, run it and review the data summary reported in the .esr file. You can further validate the data with PLOT and TABULATE statements.

Output files. Echidna puts its output into several files. You need to know what is in each file. You will always view the .esr file. You should view the graphics file for the initial analyses of every trait to check the residuals are plausible (in large datasets, you need to specify !YHT to get the residuals (.esy) and plot of residuals). All these files are ASCII files except for the graphics files.

Model Fitting. Typically, you will run a series of models, changing the command file between runs, in the light of the preceding runs. Start with simple models to check the data is properly interpreted, the degrees of freedom, numbers of effects, variances and distribution of residuals are all plausible. Use the !PART/!DOPART mechanism to maintain a record of the sequence of jobs. Use the command line qualifiers !RENAME, !ARG and !OUTFILE to put the output files in separate folders.

Reporting. VPREDICT and PREDICT are used to report functions of the variance components (VPREDICT) or model summaries showing fitted means (PREDICT).

#### File extensions recognized by Echidna

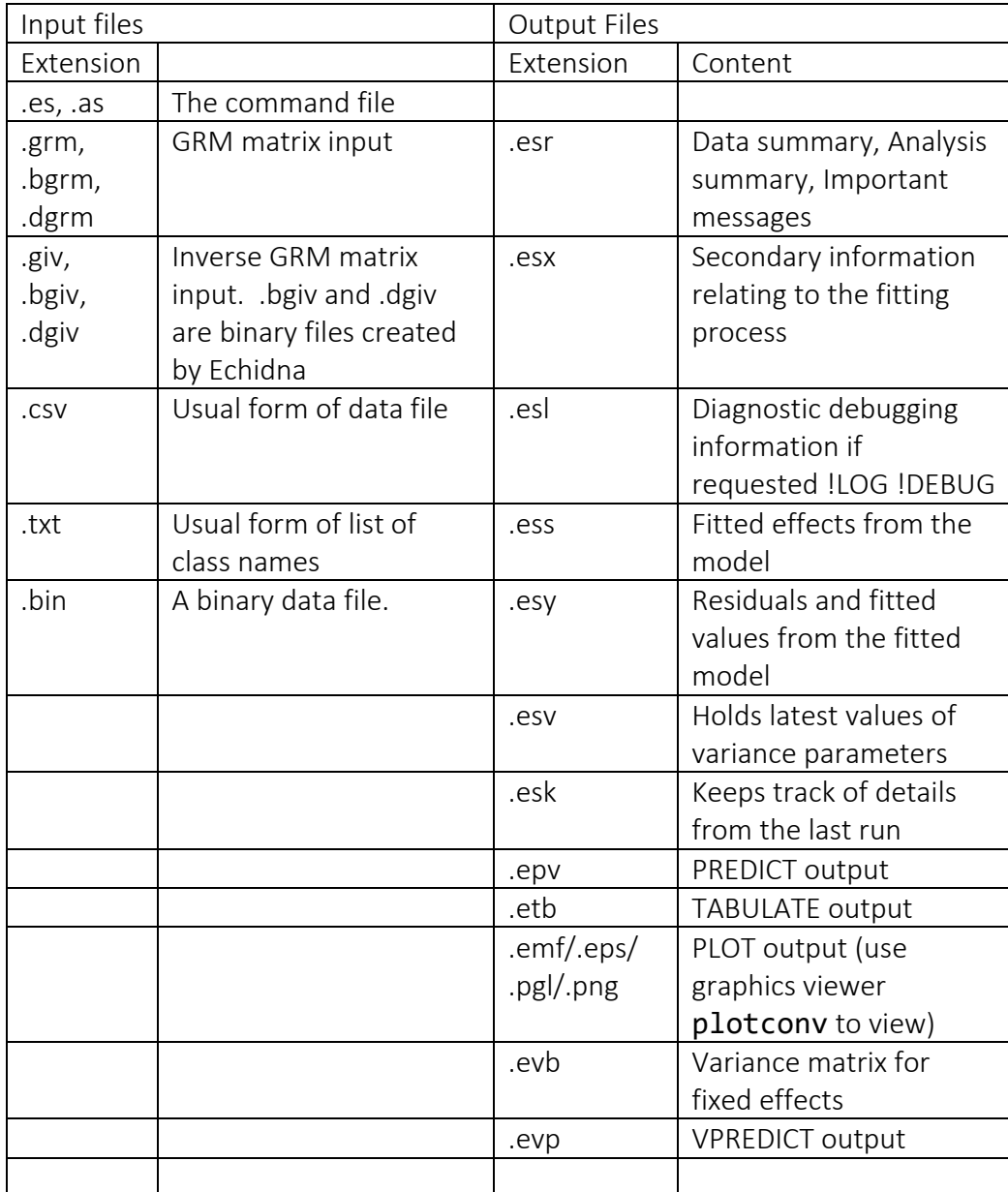

## <span id="page-11-0"></span>Running Echidna

You will need to use an ASCII text editor to create the command file and maybe a spreadsheet program to save the data typically as a .csv (Comma Separated Values) file. Then, from a command window, you can type <Echidna Program Path> <Command File Name>

#### <span id="page-11-1"></span>Windows

Some ASCII text editors enable you to run Echidna directly from the editor.

#### **ConText**

download from [www.contexteditor.org](http://www.contexteditor.org/) and install

<Options> <Environment Variables> <Execute Keys> <User exec keys|Add> enter [as,es,csv] and select F9 (say) <Execute> [<Echidna Program Path> ] <Start in> enter [%p] <Parameters> enter [%f] <Hint> enter [Echidna]

<OK>

Then, if you have a .as or .es file open in the editor and press F9, Context will run Echidna on the file.

#### Notepad++ (NPP)

download notepad++ [\(https://notepad-plus-plus.org/download/\)](https://notepad-plus-plus.org/download/) and install it The easiest way to get similar functionality to Context is to install the plugin NppExec. First install (fro[m https://github.com/bruderstein/nppPluginManager/releases\)](https://github.com/bruderstein/nppPluginManager/releases) plugin manager (will appear in the NPP Plugins menu) and use it to install NppExec (also into the plugins menu). Use that to create a plugin script

cd \$(FULL\_CURRENT\_PATH)

<Echidna Program Path> -o \$(NAME\_PART)

npp\_open \$(CURRENT\_DIRECTORY)\\$(NAME\_PART).esr

and save it (say as Echidna). <F6> will call up the script and <OK> will run it.

#### Linux

The basic command line editor is vi. I run Echidna from a command prompt using a SCRIPT file I call ES, based on Echidna.sh distributed the program. I have ES in a folder ~/bin which folder is included in the search path. Read the Install.txt file for further instructions.

#### Mac

The basic command line editor is  $\overline{vi}$ . I run Echidna from a command prompt using a SCRIPT file I call ES. Read the Install.txt file for further instructions. The program echidna is installed in /Applications/Echidna.app/bin along with two script files (ES and ESUG) and plotconv.

## <span id="page-12-0"></span>Data

Any analysis requires data. This might be obtained by conducting an experiment following protocols to avoid bias and excessive noise in the observations, or by observing and recording some aspect of creation.

Such data needs to be organized as variables and samples. These will typically be recorded in a spread-sheet, or maybe a data base, with samples being rows and variables being columns. Such a table may have millions of rows and thousands of columns but we will begin with smaller data sets.

Variables are typically identifiers (names), class variables (categories) or measurements (variates). The values of some variables may be missing for some samples.

The rows of data typically relate to individuals, plants, animals, plots and are often called subjects/experimental units.

Echidna typically reads the data from ASCII text files, often exported from Excel as a COMMA separated (.csv) or TAB separated values.

It is usual to prepare the data file with a simple name/label for each variable (one alphanumeric word beginning with a letter) on the first line. Use the !SKIP 1 qualifier to skip over the line when reading the data. The line is there though to facilitate creating the initial command file template which needs names for the variables in order. For

this purpose, ending a variable name with !A indicates the variable is a factor with alphanumeric class names, ending a variable name with !I indicates the variable is a factor with numeric class names, ending a variable name with !P indicates the variable is a factor with class names to be obtained from a pedigree file and ending a variable name with ! indicates the variable is a factor with the data values being the lass levels  $(1:n)$ .

Missing values should be represented by NA, \*(asterisk) or .(fullstop). In a .csv file or if the !CSV qualifier is set, consecutive COMMAs or TABs also imply a missing value.

## <span id="page-13-0"></span>Command File

The user must prepare a command file to run Echidna. This command file has 4 major sections:

- 1. Header line: Instructions relating to running the job
- 2. Data description lines: define the input for the analysis
- 3. Model specification: defines the statistical model to be fitted
- 4. Output options:

The following sections provide basic and extended information on each phase of the job.

The typical process is:

- 1. Prepare the data file as described above (note variable naming)
- 2. Run Echidna on the data file to produce a command file template
- 3. Adapt the file to properly reflect your intentions with respect to the use of each variable (since the template may not correctly distinguish between variates and class variables coded as integers)
- 4. Add the appropriate model line. (Start with a simple model, just to check the data is being correctly interpreted by Echidna).
- 5. Run the model and review the output. The output consists of three or more ASCII files, depending on output options selected and usually includes a plot of residuals.
- 6. Modify the model, or add new models and run them, until your analysis is complete.

This guide is only an introduction to coding Echidna, with some basic reference summaries. If you run the examples and understand the coding, you will be well on the way to creating your own job. Hopefully, a Resources section of the web-site will present more detailed explanations of particular cases.

### <span id="page-15-0"></span>Header Line

Please note the distinction between the command line, the header line and the TITLE line (defined in the next section). The **command** is the system command to invoke Echidna and under Windows might look like:

"C:\Program Files\ Echidna\bin\Echidna.exe" -w2ro oats 1 The header line, if present, is the first line of the Echidna command file (say oats.es) and might look like:

!WORK 2 !RENAME !ARGS 1 !OUTFOLDER

In this case, both supply the same information to the job but the **header** is often more convenient. The header may be omitted but if both are specified, both are honoured if there is no conflict and otherwise the former takes precedence.

By the command line we mean the system command used to run Echidna. The command line has 4 components.

- 1. The program pathname (under Windows, this might be "C:\Program Files\Echidna\bin\Echidna.exe", but it depends where you install the program)
- 2. Run option string: This is a sequence of letters and numbers following a MINUS character. This string is typically omitted as it is often easier to specify the options on the header line specified in the command file. Options specified on the command line take precedence over the alternative specification on the header line. The options are described below. The option letters are the first letter of the option names as described below. For example -w2
- 3. Command file name. If the command file name is not specified, Echidna will prompt for the name of the working folder, and the name of the command file. The command file name is typically a file with filename extension .es or else an ASReml command file with file extension .as. To create a template .es file, specify the name of the data file. For example if 'oats' is supplied as this argument, Echidna will open oats.es or else oats.as or else oats.csv or oats.txt or oats.esd or oats.asd.
- 4. Arguments. Arguments are strings inserted into the command file at run time.

#### <span id="page-15-1"></span>Options – header line qualifiers

Qualifiers are the main way run time alternatives are controlled. Qualifiers begin with the ! character followed by a name. While the name is usually more than 3 letters long, it is sufficient to specify just the first three letters. Some qualifiers have arguments. An argument of 0 is equivalent to not specifying the qualifier. A few qualifiers may be set via the command line options string, using just the first letter.

The header line qualifiers are defined in a typical order of specification:

#### !WORKSPACE *n* (Option letter w*n*)

where *n* is an integer between 1 and 32 indicating gigabytes of workspace (1 is the default)

#### !CONTINUE [*f*] or !FINAL [*f*] (Option letter c and f)

instructs Echidna to retrieve variance parameters from an .esv file (*f*), if available and *continue* iterating, or do just 1 more *final* iteration. If no .esv file is specified, Echidna looks for one with the same name as the .esr file being produced. If there is none present, it looks for a filename in the .esk file; when an .esv file is produced, its name is saved in the .esk file.

#### !RENAME *r* (Option letter r*r*)

instructs Echidna to modify the output filename using the argument strings. If *r* is specified (default 1), then *r* arguments are built into the output file name. If there are more than *r* arguments, the job is run repeatedly for each argument in turn, with the argument names built into the output file names.

#### !ARGS *a1* [*a2* …]

sets the argument strings. As well as the arguments being built into the output filename, (see !RENAME), they are also substituted into the command file wherever \$1 [\$2 …] appear in the job. A common use is to specify which !PART of the command file to process through the !DOPART process described below.

#### !OUTFOLDER [*f*]

used with !RENAME and ARGS causes the argument string to be built into the folder name rather than the file name so that the output from each PART is placed in a separate folder. If *f* is omitted, the job name is used as the folder name.

#### !DEBUG [i] (Option letter d)

requests debugging output to be written (to .esl file if available) for the first *I* iterations. This will not normally be useful to the user (except to check timing information).

#### !LOGFILE (Option letter l)

opens a special file with file extension .esl to be opened to receive the DEBUG information.

#### !VIEW !EPS !PGL !PNG (Option letter v)

!VIEW displays any Winteracter graphics directly to the screen. In any case, they are written to graphics files for later viewing. The graphics file is .eps if !EPS is specified, .png if !PNG is specified, .pgl if !PGL is specified, else is .emf (Windows meta file). The Winteracter program plotconv is distributed with Echidna and may be used to convert these graphics files to different types.

!SLN (Option letter s) !SLN requests model solutions be written to the .ess file (search !SLN).

!Q [q] and !EQN [q] (Option letter q*q*)

sets the !EQN qualifier which selects the equation ordering option (search !EQN).

!RML

!RML request Echidna create a file with file extension \_e.R to facilitate reading key run results into R. Search for !RML for further details.

!XML

!XML requests Echidna create a file with file extension .xml to facilitate reading key results using XML.

#### <span id="page-17-0"></span>High level control qualifiers

The !PART *i* qualifier allows for many models to be specified in a single command file; which model is fitted in a particular run is then controlled by the !DOPART *i* qualifier.

#### !PART *i*

divides the command file into sections called PARTs and *i* identifies the parts. The !PART qualifier must appear on a separate line. *i* may be a list of part numbers if the following lines are shared between several paths through the file. It may be 0 if all runs are to use the following lines.

The !DOPART *i* qualifier controls which PARTs of the command file are processed in this run. The !DOPART qualifier may appear anywhere in the job (EXCEPT on the header line if *i* is set using a command line argument). It is often placed on the TITLE and often has the argument \$1 which means the PART is selected as the first command/header line argument.

#### !ASSIGN *tag string*

associates a string to the tag name. The string is then inserted in the command file where \$*tag* appears.

A common use of the ASSIGN statement is to specify starting values for the parameters of a variance structure. If the string is entered over multiple lines, use qualifiers !< and !> to delimit it.

#### !CYCLE <list>

fits a set of models which differ only in the argument taken from <list> and with the output all in the one set of files. This statement must appear on a separate line; the items in the list should be space separated, the list may continue on the next line if the current line ends with a COMMA, a numeric integer sequence may be specified is *i:j* , the current item from the list is inserted wherever \$I appears in the following lines, an item may have up to 4 components which are separated by SEMI-COLON and match \$I, \$J, \$K, \$L. An extra line is written in the .esr file which begins with the string "LogL:" and reports the LogLikelihood, the Residual, the Error DF, the Iterations required, the cycle number and the item text. A heading for these values is also written. The system command 'grep LogL: *filename.*esr' (use findstr command in Windows) will extract these lines as a summary.

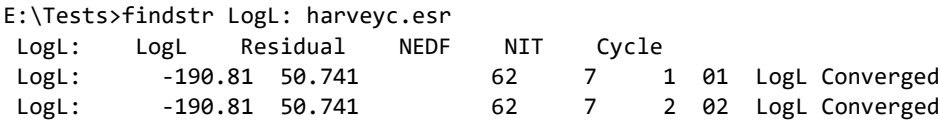

!FOR <Args> !DO <CMD>

inserts a copy of <CMD> for each argument after substituting \$S in the <CMD> with the particular element from <Args>.

#### !FOLDER pathname

changes the working folder to the named path (if it exists). The program looks for data/pedigree files in this location unless specified with a full pathname.

#### <span id="page-18-0"></span>Comment lines and inline comments

The character # marks the beginning of an inline comment. It and subsequent characters are ignored.

Blank lines and lines beginning with # are ignored.

Any line beginning with ! followed by a blank is printed to the output file and otherwise ignored.

## <span id="page-20-0"></span>Defining the data

The data is defined by setting a title line, naming the variables and nominating the data file.

The TITLE is a single line of text intended as a brief description of the data/analysis

The VARIABLES are listed in the order they appear in the data file. Each variable is given a NAME. If it is a CLASS variable, the NAME must be followed by a qualifier indicating it is a class variable. These qualifiers are:

\* if the class variable is coded 1:*n* in the data file, but you are unsure of the value of *n n* if the class variable is coded 1:*n* in the data file

!I *n* if the class variable is coded with INTEGER labels which are not the values 1:*n*. !A *n* if the class variable is coded with ALPHANUMERIC labels

!P if the class variable identifies subjects (Trees, Genotypes) which have genetic relationships defined in a pedigree file.

!L <labels> when data is coded 1:n and <labels> is the list of n class names !AS <factor> when two or more alphanumeric variables have a common list of class names. Use !A for the first and !AS <factor> to link the second to the first.

Variable names should not contain any special characters ( $\ldots$ ; / \* \$, 'or ") as these will confuse the parser.

In the case of !I and !A, classes are defined in the order the names are encountered in the data file except in the case of !A, you may specify the order of class names with a following !L qualifier. This !L must be followed by a list of class names, or the name of a file containing the class names, 1 per row. If this file has a heading line, use !LSKIP 1 after the filename to skip the header. If the list is incomplete, additional names will be appended when the data file is read. For Alphanumeric (!A) factors, if the class names exceed 16 characters, use !LL *c* to reset the maximum length to *c* characters.

The !PRUNE qualifier will reset the number of levels (*n*) in a factor to the maximum present in the data if the number of levels would otherwise be greater. !PRUNALL sets the flag for all subsequent factors as well.

#### PEDIGREE FILE NAME

must follow the variable definitions if any variable is declared as a Pedigree class variable (!P). The pedigree file contains 3 or 4 fields being the identity (tag, id, name) of an individual, its *Sire* and its *Dam*. Animal identifiers may be up to 63 characters long and should not contain the characters: BLANKS, #.

Qualifiers that may follow the filename include

!SKIP *i* indicating the file contains *i* heading lines to be ignored

!CSV indicates the pedigree file is strictly COMMA delimited although it may not have the .csv suffix. In this mode, embedded blanks are changed to "".

!GROUPS *g* [!GOFFSET *o*] indicates that the first *g* lines in the pedigree are actually genetic groups. They are fitted as fixed effects unless *o* is specified where *o* is a variance ratio typically < 1.

!MGS indicating the third field is a maternal grandsire (not DAM)

!SAVE *f* requests the inverse be written as a .giv (f=1, ascii) or .bgiv (f=3, real binary) file. !TRIM *filename field* !SKIP *i* !KEEP *g*

instructs Echidna to simplify the pedigree file (if it is overly complex or large). It removes from the pedigree list those individuals not found in the field *field* of the data file (*filename*) or parents of those animals (back *g* generations). A !SKIP qualifier after !TRIM is applied to the data file, not the pedigree file. If !KEEP is omitted, all parents are retained except base animals with only 1 offspring. An unnecessarily large pedigree list will increase processing time. Append !NOPRUNE to the line to keep 'base animals with only 1 offspring' in the pedigree.

#### GRM FILE NAMES

The Numerator Relationship matrix generated from a pedigree is a special case of a General Relationship matrix. For the general case, the user must prepare the matrix and present it in one of 5 forms. Use a filename extension .grm if you provide the relationship matrix directly and .giv if you provide the inverse matrix. The forms are:

- DIAGONAL, with 1 value per line being the diagonal element of the matrix,
- SPARSE LT, with <row> <column> <value> on each line, specifying the lower triangle row-wise of the matrix sorted columns within rows, or
- DENSE LT, with all the lower triangle values pertaining to a row on the line (*L* values on the *L*th line).
- BINARY (single precision real) DENSE LT, if the filename extension is .sgrm, .bgrm, or .sgiv, .bgiv
- BINARY (double precision real) DENSE LT, if the filename extension is .dgrm, .or, .dgiv

The binary ?giv forms may include the determinant as the second value on the first line, and an integer value for fixed DF as the  $3<sup>rd</sup>$  value on the first line. These values are

automatically inserted when Echidna creates these file. In the .giv (ASCII) file, the line with the 1,1 cell value may have qualifiers !LDET *log(|G|)* and !GROUPSDF *DF* to supply these values. If a GIV files is read in without *log(|G|)*, Echidna will calculate an approximate value by default or the actually value if !LDET is specified without an argument.

GRM line qualifiers include:

- !SKIP i to skip the first i lines of the grm/giv file
- !SAVE writes the inverse GRM to a binary file ….bgrm when a GRM is inverted.
- !ADD adds 1d-6 to the non-zero diagonal elements of a GRM matrix before inversion 2 adds 1d-5, 3 adds 1d-4, 4 adds 1d-3. This may be needed to make the matrix positive (semi) definite
- !NONULL with !ADD requests in the offset be also added to the zero diagonal elements, !NULLSING instructs Echidna to use the SMIDENSE inverter retaining null rows (diagonal elements are zero) as null rows in the inverse.
- !NONULL and !NULLSING are only valid if the corresponding equations have no data.
- !PSD allows a GRM matrix to be positive semidefinite
- !NSD allows a GRM matrix to be negative semidefinite
- !ND allows a GRM matrix to be negative definite
- !PRECISION 1|2 allows a courser test for singularity when inverting a GRM matrix; this may convert a negative definite result into a singular result (with !NSD)
- !LDET d lets you set the logDet value for the supplied giv matrix
- !LDET instructs Echidna calculate the LogDet.
- !MRM should be specified if the GRM matrix is to be used as part of an mrm() variance function model. Normally, if you supply a GRM matrix, Echidna will invert the matrix and in the process calculate the LogDeterminant. In the mrm() case this inverse and LogDet are not required.
- !TRIM trmID ID trmID.txt assumes the GRM file specified is indexed by the levels of factor ID but many of the levels have no data; that the file trmID.txt lists the levels with data so we create a new factor trmID with just those levels and subset the GRM matrix to just those levels

There are 3 inversion routines available to invert the GRM matrix. The default (SMIMKL. based on MKL library routines) requires the matrix be positive definite. SMIDENSE is used if !ND is specified. It allows negative diagonals and null rows but not singularities (linear dependencies). Use !ADD to remove linear dependencies. SMISING is used if !PSD or !NSD is specified. SMIDENSE seems fastest. SMISING handles singularities by enlarging the GIV matrix to provide an equivalent solution.

#### DATA FILE NAME

is the last filename to be specified. It is assumed to be an ASCII file unless the filename extension is .bin in which case a 32bit binary file is assumed.

Qualifiers that follow the filename include

- !SKIP *i* indicating the file contains *i* heading lines to be ignored
- !CSV indicates the data file is strictly COMMA delimited although it may not have the .csv suffix. In this mode, embedded blanks are changed to "".
- !READ *f* specifying that *f* data fields are to be read.
- !FORMAT(*string*) where *string* is a comma separated list of field descriptors *n*X, *n*A*w*, *n*I*w* and *n*F*w.d*, *n* is a repeat count, *w* is a field width, *d* positions the decimal point if it is not explicit, X skips a character, A is an character field, I is an integer field and F is a real value.
- !MULTIPLE instructs Echidna to take values over multiple records (if insufficient values in any record)

All file names are expected to contain a period (.), a character not permitted in a variable name.

Echidna attempts to read the data and print a summary before proceeding to read the model lines.

## <span id="page-23-0"></span>Transforming data

Often the values in the data file are not exactly in the form required for analysis. Rather than recreating the data file, you may be able to use some of the following functions to modify the values.

Basic transformations have the form !<operation> <argument> and are placed after the appropriate variable name. Thus, !<operation> is essentially a qualifier to the variable. For example, yield !M 0 means treat zeros in the variable yield as missing values.

Most transformation qualifiers expect an argument which may be a real number or the number of another data field prefixed by V. For example !+ V3 would add the value of the 3<sup>rd</sup> variable to the current variable.

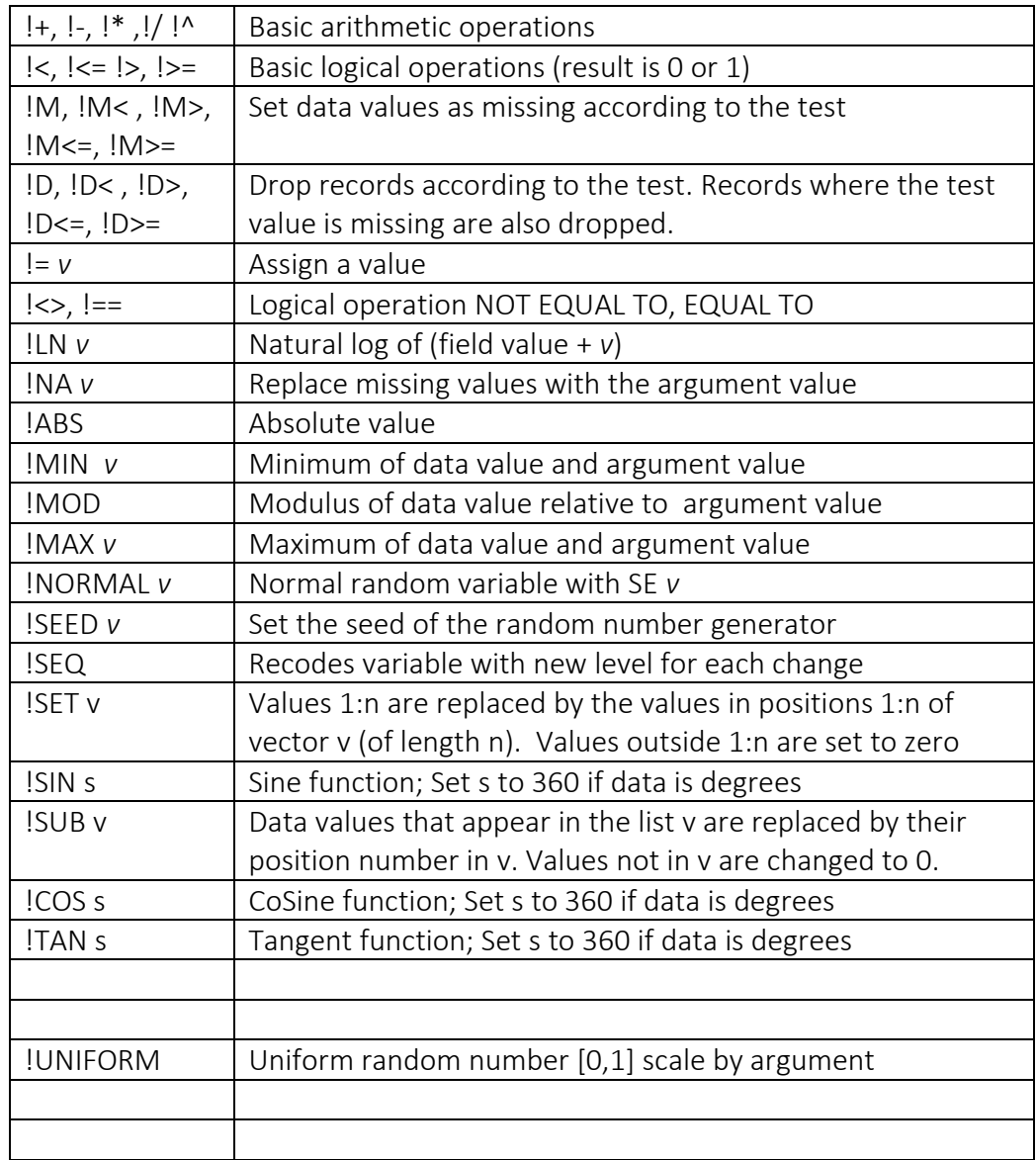

### <span id="page-24-0"></span>TABULATE

The TABULATE statement is intended to facilitate data checking and exploration.

The syntax is TABULATE <list of response variables> ~ <list of classifying factors> [!LIST]

The tabulation is written to a file with file extension .etb reporting Count Mean StndDevn Minimum Maximum for each factor combination (with data) for each trait

The !LIST qualifier is provided to create a series of files listing the levels of the second factor which are present for the first factor. For example

```
TABULATE yield ~ Env Geno !LIST
```
Also writes a set of files, one for each level of Env, listing the levels of Geno associated with that level of Env. This is designed to facilitate use of the GRM !TRIM qualifier.

## <span id="page-25-0"></span>PLOT

The PLOT statement is intended to facilitate data checking and exploration.

```
The syntax is
PLOT <X variable> <Y variable> [ <grouping variable> ] [ !JOIN ]
```
The data can be split into up to 9 separate panels by specifying a grouping variable. The !JOIN qualifier causes a line to be drawn between plots in the same panel whenever the X value increases between consecutive points.

The plot is displayed to the screen if the header line !VIEW qualifier is set. In any case it is written to a file for later viewing. It will be a Windows Meta File (.emf) unless !EPS/!PNG/PGL has been specified on or before the first PLOT statement.

## <span id="page-25-1"></span>Model fitting qualifiers

There are many qualifiers that control various aspects of the model fitting process and reporting of results. They are listed here in categories with the more popular ones listed first.

#### <span id="page-25-2"></span>Iteration process

#### !EQNorder i

selects an equation ordering option. The main options (changed in Feb 2020) are:

- 1 order based on initial row lengths (fast ordering, usually adequate)
- 2/3/4 simulates the absorption process (usually better than 1)
- 5/6 use model order
- 7 use ASReml ordering (slow to obtain but often better than 4)
- 77 retrieves order created from previous run (from .eqo file) if it seems to match.

Each is best in particular cases. Echidna makes a selection based on job characteristics if none is selected. If the job runs slow, explore the options in the order 1, 2 then 3. To assess which is best for your data, run the job with !DEBUG and !LOG qualifiers and grep (Unix) or findstr (Windows) the .esl file for ">>" to get timing and FILLIN details.

#### !EXTRA *n*

forces *n* more iterations after convergence criterion is met up to the limit set by !MAXIT

#### !MAXIT *m*

sets the maximum number of iterations to *m* (default 13 in many jobs). Iteration stops after *m* iterations, or when the changes in the log likelihood are small. Use !MAXIT 0 simply create a .esv file in which you can change initial parameter values.

#### !SINGLE

forces Echidna not to use Parallel Processing in those few places were it may. This is primarily to allow timing comparisons.

#### !SLOW

reduces stepsize when updating variance parameters so convergence is slower but possible more reliable.

#### <span id="page-26-0"></span>Special Model terms

!CONTRAST *Cname Variable contrast\_values*

!SUBSET *SSname Variable class\_list*

!SPLINE *spl(X,k) <knot points>*

predefines the spline model function explicitly setting the *k* knot points

#### !PVALS *X <prediction points>*

sets a set of values for X which can be used

#### <span id="page-26-1"></span>Model fitting options

- !ARLIMIT *r* sets an maximum for an AR parameter commonly used in spatial models. If no !ARLIMIT qualifier is specified, the limit will be 0.95. If !ARLIMIT is specified without an argument, the limit will be 0.75
- !DENSE *n* sets the maximum number of equations fitted as DENSE equations (default 800)
- !GDENSE includes a dense grm(ID) model term with a single scaling parameter in the DENSE equations resulting in faster processing of this particular model.
- !FILTER *Variable* !SELECT *value or* !EXCLUDE *value* records where the Variable is missing, or fails the test are omitted from analysis

!HOLD is typically used with !CONTUNE and fixes the variance parameters at the values retrieved from the .esv file.

- !MVINCLUDE design variables which are missing are assumed to be zero. This is inappropriate for covariables unless they have been centred.
- !MVREMOVE data records are ignored if any design variables have missing values.
- !TAU *t* is used with !CYCLE to calculate !TwoStageWeights where the second 'fixed genotype' model is fitted to data adjusted for a covariate estimated in the first 'random genotype' model.

#### <span id="page-27-0"></span>Output options

#### !EPS/!PGL/!PNG

write hardcopy graphics to .eps / .pgl / .png files (EPS/PGL/PNG formats) rather than .emf (Windows Meta File format). Use the Winteracter program plotconv supplied with Echidna to convert to other file types.

#### !PRINT

prints the transformed data, comma separated, to an ASCII file with file name ending \_PRNT.csv

#### !SAVE

writes the transformed data in 32bit real binary format to a file with file name ending \_SAVE.bin

#### !SLN

requests the fitted values be written to a (.ess) file (default for smaller jobs).

#### !VRB

writes (X'H<sup>-1</sup>X)<sup>-1</sup> to the .evb (variance matrix for fixed effects) file and reports log|(X'H<sup>-</sup>  $(1)(x)^{-1}$  | to the .esr file.

#### !WVR

write working variables from the first iteration to .ewv file

#### !YHT

requests the residuals and fitted values be written to a (.esy) file (default for smaller jobs). When residuals are calculated, there is a basic (character based) plot of residuals vs fitted values written to the .esv file and also a graphical plot (emf/eps/pgl/pnf) written (and displayed if !VIEW is active).

## <span id="page-28-0"></span>Model lines

The model lines specify the response variable(s) followed by the character  $\sim$ the model terms to be fitted as fixed effects, followed by !R and the model terms to be fitted as random effects, followed by

!F and any other large model terms to be fitted as fixed effects

a line beginning with the word RESIDUAL which defines the model for the residual

All of these are defined using the names of the variables, either directly, or in combination or in model functions or variance functions.

The model line for the oats split plot example is yield ~ mu Variety\*Nitrogen !r blocks/wplots

There are several predefined model terms:

mu is the intercept (constant); usually it is not the mean

Trait is the counterpart to mu used in multivariate analysis

mv is a fixed term which fits effects for missing values

units is a random term with a level for each record

zero inserts a zero column in the design matrix

half A variable like mu with a value of 0.5

There are several model line operators:

- . defines an interaction of two terms as in variety.nitrogen
- / expands a nested list: blocks/wplots expands to blocks blocks.wplots
- \* expands to interactions and main effects: Var\*Nit expands to Var Nit Var.Nit, the expansion is main effects, all twoway and the full multiway interactions
- + is an optional character between terms, and indicates the model is incomplete at the end of a line
- is an optional character between terms, and indicates the model is incomplete at the end of a line
- before a term indicates the term is not to be fitted even though it is listed

Variable names are case sensitive. They may be given in truncated form in the model line (Var is equivalent Variety) provided no ambiguity is introduced.

Common model functions include:

and(.,s) overlays the specified model term  $(x s)$  on the previous term

- at(.,k) binary variable, 1 if variable has value k, else 0
- c(.) The last class is fitted as the negative sum of the other classes
- dev(.) used to specify deviance in a hglm bivariate model
- fac(.,.) create a factor from values of 1 or 2 variates (coordinates).
- hs(.,k) binary variable, 1 if variable has value 1 or k, else 0
- inv(,.s) take reciprocal transformation of variable value+ s
- leg(.,[-]*k*) Legendre polynomials of degree *k* (negative omits the constant)
- lin(.) Treat factor levels as a covariate
- log(.,s) take log transformation of variable value+ s
- ref(.,k) form design for factor except class k is set to zero
- sqrt(.,s) take square root transformation of variable value+ s
- tr(.,s) scales the variable by s
- spl(., $k$ ) Random (curvature) component of spline function e.g.  $y \sim m \alpha$  X !r spl(X)
- uni(.,k) creates a units term when the variable has value k
- val(s) scales the model term e.g. Lgeno.val(0.5) and(Rgeno.val(0.5))
- zero(*k*) inserts *k* zero columns in the design

at(), dev(), lin(), log() and sqrt() may be used as response variables.

For multivariate analysis, provide a list of response variables, for example GFW FDIAM ~ Trait Tr.c(YEAR) !r us(Tr).TEAM

## <span id="page-30-0"></span>Variance structures

Common variance wrapper functions include:

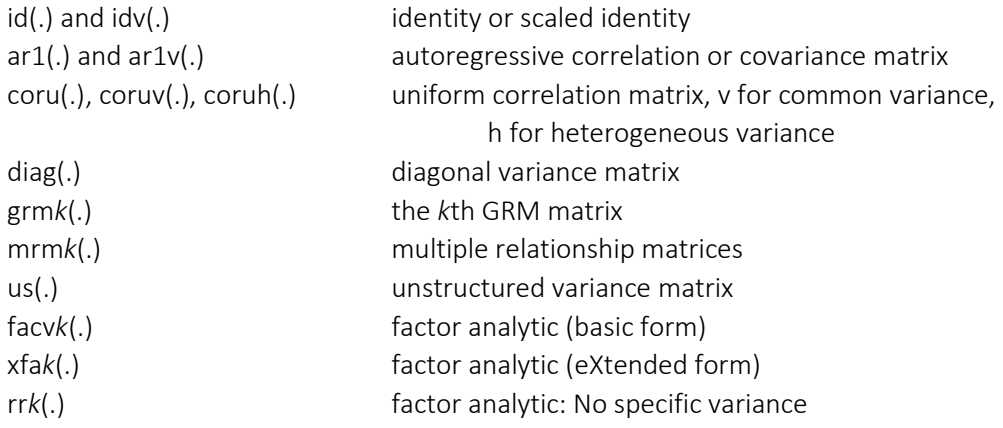

Echidna will generate starting values which will usually be adequate, but the user can supply them when you have prior knowledge.

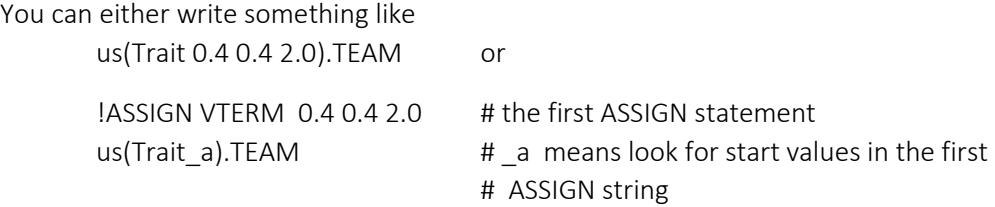

Echidna assumes variance matrices are symmetric. The various variance functions represent various degrees of structure ranging from an Identity (id()), scaled identity (idv(.)), a known matrix (grm*k*(.) maybe with a scaling factor) to the completely unstructured matrix (us(.)).

Often the us() form is not estimable as a positive definite matrix because it has too many parameters. The factor analytic is then a popular reparameterization in the form of  $\Sigma = \Gamma' + \Psi$  where for Σ of rank p, Γ is a p by k matrix of loadings and Ψ is a diagonal matrix of specific variances. So for p=3, k=1 we have 6 parameters as does the corresponding US form. The loadings represent regressions onto an underlying factor (k factors).

The Factor analytic variance structure comes in 3 forms. facv*k*() assumes all specific variances are present (non zero) so that the matrix is positive definite. It is a dense formulation best suited to small matrices (<10 levels). Use the facv() form in the residual structures. The parameter order in ASReml is loadings then specific variances but in Echidna is specific variances before loadings. If reading an .as command file, Echidna switches the parameters to the Echidna order. The xfa*k*() allows some specific variances to be zero. The rr*k*() form has all specific variances zero and is typically used with a matching DIAG structure to supply the specific variances. Specific variances are before the loadings in the xfa() structure and omitted in the rr() structure. The xfa*k*() runs faster than the facv*k*() form and the rr*k*(S).gen + diag(S).gen is faster again. See the six site MET example for further information. When factor analytic is crossed with a GRM or NRM matrix in a 3 way direct product (not yet available), define the structure with the RR (XFA) term first and the NRM/GRM term last.

nrm(.) specifies the relationship matrix derived from a pedigree, and may be used alone (as in univariate analysis) or in a product with a variance matrix (as in multivariate analysis).

grmk(.) specifies the relationship matrix supplied by the user, typically based on markers/SNPs). It also may be used alone (as in univariate analysis) or in a product with a variance matrix (as in multivariate analysis). *k* selects which GRM matrix to use (if more than 1 are defined).

mrmk(.) specifies the relationship matrix which is a sum of other relationship matrices. The matrices must be conformable. *k* selects the components. For example '12i' would indicate the sum of GRM1, GRM2 and an Identity, and so would fit 3 components. The test job fitted equivalent models:

```
!PART 6
Ablue !WT Ywt !DISP 1 \sim mu Env !r giv1(Hyb) giv2(Hyb) ide(Hyb) +
    idv(Env).giv1(Hyb) idv(Env).giv2(Hyb) idv(Env).ide(Hyb)
!PART 66
Ablue !WT Ywt !DISP 1 \sim mu Env !r mrm12i(Hyb)
                          id(Env).mrm12i(Hyb)
```
with 65 levels of Env and 1919 Hybrids; Part 6 takes 30m per iteration, part 66 takes 7.

## <span id="page-32-0"></span>Residual Line

The RESIDUAL line may be omitted when the residuals are all IID (with a common variance).

Otherwise it should be specified immediately after the model line.

For a standard Spatial analysis, that is for data from plots in a rectangular grid, indexed by variables Row and Column in sorted order (Columns within Rows) and, fitting autogressive residual correlations within rows and columns, the specification is

```
Residual ar1(Row).ar1(Column)
```
For a multi environment trial, we can specify a spatial model for each environment as

RESIDUAL at(site).ar1(row).ar1(col)

Or more specifically as, say,

residual sat(site,3).idv(col 0.5).ar1(row 0.4) sat(site,2,1).ar1v(col .2 1.2).ar1(row 0.3)

When the R structure is defined by factors in the model, Echidna sorts the data records to ensure the structure matches the plot order, assuming the structure is consistent across sections(experiments).

For multivariate analysis, write RESIDUAL units.diag(Trait) or RESIDUAL units.us(Trait)or RESIDUAL sat(Site).units.diag(Trait) or RESIDUAL sat(Site).units.us(Trait)

where diag() defines a diagonal variance structure, us() defines an unstructured variance structure, units represents the rows of data and Site represents independent blocks of data.

## <span id="page-32-1"></span>VCC Setting variance parameter values

Echidna will assign default starting values for all variance parameters implied by the model specified.

The user may want to set parameters to particular values, or initialize them at particular values, or specify simple relationships among parameters. There are several ways these tasks may be done, depending on the circumstances.

For this discussion, a parameter has four characteristics: value, type, parameter space and relationship. The common types are and their parameter space:

variance, required to be positive covariance, correlation, restricted between -1 and 1. loading, range, must be positive.

'Gamma codes' are used to set/report the relationship of a parameter to its usual parameter space:

- P positive: keep parameter within the usual parameter space U unrestrained: F fixed: Z hold at zero (if a covariance) C constrained to match another parameter (if the same type)
- B bound i.e. fixed at a value close to the boundary of the parameter space.

The default gamma code for all parameters is P. The first 4 may be set by the user using the !G qualifier described below. C is set by the !MATCH qualifier or the != qualifier described below. B is set by the program when a P parameter is updated to become outside the parameter space.

Most parameters are not allowed to have a value of zero (unless formally part of the variance structure). Parameters typically have a natural parameter space which is represented by the letter P. With this restraint, variance components are required to be positive, correlations inside [-1,1]. The restraint letter U means unrestrained. The restraint letter F means fixed and sometimes Z can be used to fix a correlation at 0.0.

- 1. Set traditional components for simple random terms in the model line
- 2. Set the parameters directly in the variance function.
- 3. Set the parameters in the variance function using !ASSIGN
- 4. Set the parameters via the .esv file
- 5. Set the parameters via a VCC statement

#### Set traditional components for simple random terms in the model line

For simple random factors where a variance wrapper function is not specified, follow the model term with its initial value, and maybe its restraint code, if required.

For example

yield ~ mu Var\*Nit !r Blocks 0.2 !GF Bl.wplot 0.3 !GU

fixes (F) the variance ratio (since this model is fitted on the gamma scale) for blocks at 0.2 and initializes the variance ratio for Bl.wplot at 0.3 but allows it to have a negative value (U) when estimated.

#### Set the parameters directly in the variance function.

For variance structures specified using wrapper functions, initial parameter values and restraint codes are specified as additional arguments to the function.

For example

```
 Residual ar1(Row 0.48).ar1(Col 0.65)
```
initializes the two spatial correlation parameters for Row and Col at 0.48 and 0.65 respectively.

The extra arguments are stripped out of the function and stored in an ASSIGN string until need to initialize the parameter values. This method is convenient when there are only a few parameters.

#### Set the parameters in the variance function using !ASSIGN

In cases where there are say more than say six parameters, we recommend the user use the ASSIGN string directly. Use the string tag with & to link the string to the function. For example

!ASSIGN XFAQ !< !init 0.05 0.05 0.20 0.10 0.10, 0.6403124 0.4685213 0.2186433 0.2030259 -0.0624695 , 0.0000000 0.2654954 0.5934603 0.7340167 0.5622255 !> yield ~ site !r xfa2(site,&XFAQ).geno residual sat(site):id(160)

Note, use of & is the syntax chosen to link the string to the function without actually inserting the values into the line, just to strip them out again!

#### Set the parameters via the .esv file

After setting up the model, and after every iteration, Echidna writes the current parameter values to an .esv (Echidna start values) file. When the !CONTINUE qualifier is set, the parameters are updated from the .esv file before the first iteration (rather than that file being written at this point). The idea is that the user can use the .esv file to set parameter values and Gamma codes by editing the .esv file.

#### Set the parameters via a VCC statement

The VCC statement allows simple relationships to be declared among parameters as well as setting Gamma codes and starting values. The full syntax is VCC *term;comp [ !INIT <v> ] [!G<g> ] [!BLOCK r ] [!MATCH <c>]* where

*term* identifies the model term and *comp* identifies the component whose parameters are being respecified

[..] indicates the enclosed qualifier is not required !INIT *<v>* specifies starting values for the parameters (as space separated list) !G*<g> specifies a string of Gamma codes (without spaces)* !BLOCK *r* repeats the relationships defined by !MATCH as blocks of size r !MATCH *<c>* sets parameter relationships relative to the first in the list

By way of example, for data with 5 sites, yield ~ site !r xfa2(site).geno residual sat(site).id(160) vcc sat(site,1).id !MATCH 1 2 3 4 5 vcc xfa !init 0.05 0.05 0.20 0.10 0.10, 0.6403124 0.4685213 0.2186433 0.2030259 -0.0624695 , 0.0000000 0.2654954 0.5934603 0.7340167 0.5622255

In this example the residual sat(site):id(160) line defines 5 residual variance structures, the first being sat(site,1).id, and having just a single parameter (a variance). The first VCC line sets the variances for all 5 sites to be the same. The second VCC line supplies initial values for the xfa term in the model. Without introducing ambiguity, the *term;comp* string has in each case been abbreviated.

In addition to making parameters equal, the !MATCH list can associate coefficients with the parameters. The initial use was to specify two components which were to have the same magnitude put opposite signs. In the example, if we wanted the variance at site 3 to be half that at other sites, we would write !MATCH 1 2 3\*0.5 4 5.
Note that the !INIT and !G qualifiers only apply to parameters for the specified model term and have the same syntax as if specified in an ASSIGN list. !MATCH links across model terms assuming the user knows how the related components are positioned relative to those of the specified term.

A more complex example involving !BLOCK and !MATCH is

```
residual at(expt).ar1(prange).ar1v(prow)
VCC at(expt,1) !MATCH 1 4 7 10 13 16 !BLOCK 3 #AN15
VCC at(expt,7) !MATCH 1 4 7 !BLOCK 3 #BL15
VCC at(expt,10) !MATCH 1 4 7 10 13 16 19 22 !BLOCK 3 #KV15
VCC at(expt,18) !MATCH 1 4 7 10 13 !BLOCK 3 #MN15
VCC at(expt,23) !MATCH 1 4 7 10 13 16 19 !BLOCK 3 #PN15
VCC at(expt,30) !MATCH 1 4 7 10 13 16 19 22 25 28 31 34 37 40 !BLOCK 3 #RS15
VCC at(expt, 44) !MATCH 1 4 7 10 13 16 !BLOCK 3 #TC15
VCC at(expt,50) !MATCH 1 4 7 10 13 16 19 !BLOCK 3 #WT15
In this example, 56 experiments are nested in 8 environments and the user wants to 
constrain the error variances and spatial correlations to be the same within the eight 
environments. There are 3 parameters per experiment and !BLOCK 3 means we only 
need 1 VCC statement for each environment. The identifying text at(expt,1) is 
shorthand for at(expt,1).ar1(prange).ar1v(prow);ar1(prange), the correlation 
parameter.
```
ASReml has a !USE facility which allowed common variance parameters to be used across two similar variance structures for example xfa1(Loc).Hybrid xfa1(Loc !USE xfa1(Loc)).Family This facility is not implemented in Echidna but the same result is achieved writing xfa1(Loc).Hybrid xfa1(Loc).Family with (check the .esv file to make sure the correct components are linked) VCC xfa1(Loc).Hybrid !MATCH 1 9 !BLOCK 8

# PREDICT

The PREDICT statement facilitates calculation of linear functions of the fitted effects. Not all functions are statistically ESTIMABLE. The prediction process checks for estimability and does not report non-estimable predictions unless specifically requested.

The linear model is based on a set of variables, either factors or covariates. Imagine a multiway table based on these variables. The table can be extended by setting a list of values for covariates. Not all cells in the table are necessarily estimable. Usually, we want to collapse this table and this is done in 3 ways. For variables only used to define random terms in the model, these variables may be ignored. For covariates, we can predict at specific covariate values. For variables that define factors that appear as fixed effects, we can predict a specified values, or average over these variables. Averaging over non-estimable cells is the most common source of difficulty with prediction.

The PREDICT statement should be placed after the model and RESIDUAL line. It needs to be parsed before the model is fitted. Up to 10 predict statements may be specified.

Current syntax is:

PREDICT <classify variables> [!VPV] [!PRINTALL]

<classify variables> defines the model factors which define the multiway table to be predicted. Variable names may be followed by values for the variables. For factors, these values would be a subset of the integers 1:f where the factor has f classes defined. For covariates, they can be a list of values the covariate is to be predicted at.

Echidna reports the (estimable) predicted values with their standard error and an average standard error of difference (SED, calculating ignoring estimability issues). The usual calculation of SED is to predict the specified values, their predicted variances, and the predicted variance of their sum. An average covariance is derived from the variance of the sum less the sum of the individual variances. The SED is then calculated from the average variance and average covariance.

!PRINTALL forces the printing of the non-estimable predicted values. They are flagged by an \* in the Ecode field of the report. The non-estimable predictions are rarely of any interest.

!AVERAGE f [wts] may be used to set the weights for combining across levels of factor f. It may also be used to force averaging of factors that only appear in the random part of the model (these terms are typically ignored). If the last of the <classify variables> is also specified to be averaged, the classify table will be averaged/collapsed for this factor. Note, fixed factors not included in the <classify variables> will be averaged; random factors not included in the <classify variables> or explicitly averaged will be ignored; covariates are predicted at their average value if no value is explicitly given.

!IGNORE t and !ONLYUSE t provide specific control of which model terms to use in prediction. By default, factors appearing in the fixed part of the model or the CLASSIFY set are included. Factors only appearing in random terms are ignored.

!VPV requests Echidna calculate the whole variance/covariance matrix for the set of predicted values. It is actually written to a binary file as 32bit real numbers with just the first few lines displayed in the .epv file to show the storage pattern in the binary file. This can then be reported, or used to calculate t-statistics for all pairwise comparisons

!TDIFF forms the whole variance/covariance matrix and reports individual t-statistics for contrasts between all predicted values.

!TWOSTAGEWEIGHTS reports the diagonal of the inverse of the variance/covariance matrix. These are often used as weights when combining predicted values in a metaanalysis of a series of trials.

Often there is structure in the design factors which must be incorporated into prediction. For a nested structure, use the !ASSOCIATE qualifier for example PREDICT Genotype Region !ASSOCIATE Region Location or for more complicated contexts PREDICT Genotype Region !Present Year Region Location

Use !PARALLEL when the values of the classify variables are to be used in parallel rather than as a cross classification. For example (where AR is an annual rainfall covariate) PREDICT Year 1 2 3 4 AR 450 250 650 500 # generates 16 predicted values PREDICT Year 1 2 3 4 AR 450 250 650 500 !PARALLEL Year AAR # predicts 4 value

!ASSOCIATE is applied to all predict statements in the job but !PRESENT is applied only where specified.

Up to 4 factors can be linked in an ASSOCIATE/PRESENT list. Several such lists may apply to a single prediction. A particular factor may only appear in one of the lists.

# VPREDICT

The VPREDICT statement facilitates calculation of heritability from variance components. The syntax covers several lines with the first containing the single keyword VPREDICT and the last being blank (to terminate the command code).

The intervening lines have the syntax <Key Letter> <Label> <arguments>

<Key Letter> is one of the letters F, H, R, X F specifies a linear function e.g F Total animal + units H specifies a ratio (heritability) e.g. H herit animal / Total R specifies correlations from a matrix e.g. R Rg Gmat V converts a FA structure to a US structure e.g. X NRM nrm K sets short vectors for constants (e.g. Legendre coefficients) to be used for M M uses the K coefficients to convert US (us(leg(dim,3))) matrix for a specific dim S is a square root function X is a multiply function C (copy) moves components back e.g. C label  $|[\cdot||] = |[\cdot, J]|$  where  $| \lt J$  D discards components eg D from 393 W *f* writes components to *f*.vpc and their variance to *f*.vpv

<Label> is the label for what is calculated ( <arguments> lists the variance components to be used.

An example is given in the Coopworth examples

Every line must begin with one of the key letters (C, D, F, H, K, M, R, W, or X) followed by a space and then a label for the product (even if a label is not required).

The output (.evp file) first lists the variance components giving them a sequential number. Individual parameters may be referred to by that number or by the component name. Names may be abbreviated to an unambiguous substring. Where a set of contiguous components have the same (abbreviated) name, the set is indicated by the name and a single (or subset) of components may be given in square brackets.

F forms a linear combination of the parameters. The implicit operator is between arguments is + but – may be specified. An asterisk and multiplier may be specified after each component if required. If the terms are sets of components, they must be conformable.

K and M are used together to obtain components in a random regression context. For a model term us(leg(DIM,3)).nrm(Cow), there will be 10 variance parameters which can be referred to as nrm. To form the 5x5 matrix of genetic relationships at 5 specific values of DIM (say 30, 90, 150, 210, 300) write K DIM30 <4 coefficients>

```
K DIM90 <4 coefficients>
K DIM150 <4 coefficients>
K DIM210 <4 coefficients> 
K DIM300 <4 coefficients>
M AddVar DIM nrm
```
where the coefficients for the specific values of DIM are taken from the esx file.

If the model term was xfa2(Trait.leg(DIM,3)).nrm(Cow), assuming the same K statements and 3 Traits, V NRM nrm # convert the xfa2 components to a US parameterization called NRM M AddVar DIM NRM would create the 15x15 matrix of DIM levels within Traits.

S label i:j when i:j are positive variance parameters, inserts components which are the SQRT of components i:j,

X label i\*k inserts a component being the product of components i and k

X label i:j\*k inserts j-i+1 components being k times components i : j

```
X label i:j*k:l inserts a set of j - i + 1 components being the pairwise products of
components i : j and k : l
```
# Generalized Linear (Mixed) Models

The method of analysis for binomial (binary) and Poisson data implemented as iteratively reweighted least squares is known as PQL (posterior quasi-likelihood). The process is invoked by specifying the distribution (!BINOMIAL or !POISSON) and the link function (!LOGIT, !PROBIT or !COMPLOGLOG for binomial, !LOG or !SQRT for Poisson) after the variable. For binomial data, a !TOTALS <totals> qualifier is required to set the count numbers for binomial data (else the response is assumed 0/1 (binary)). A dispersion parameter is estimated by default from the residual of the working variable), unless !DISP 1 is specified to set the dispersion to 1.

For binomial count data, the response is assumed to be a proportion unless the mean is greater than 1 in which case it is assumed to be counts.

See the LAMB example L5 !BINOMIAL !LOGIT !TOTAL=TOT !DISP 1 ~ mu SEX GRP !r SIRE .16783

The PQL method is well known to give estimates of variance parameters which are biased down when class sizes are low (<10) for the random terms. This particularly applies to the so called ANIMAL model. An alternative intermediate method is available with the !MARGINAL qualifier. The concept is based on the 'Expectation Maximization' method of Gilmour et al (1985) but the implementation is different. In this implementation, the weights are based only on the fixed part of the model, but the mixed model equations are used allow for a correlated correlation structure. It should only be used with binary (not grouped) data. The variance components are relative to a total variance of 1. See separate notes.

# Ancillary operations

### Preparation of files for GBLUP analysis of transformed data.

A common model in genomic analysis fits genomic effects using a marker based genomic relationship matrix (GRM). Analyses with more than 5000 genotypes in the GRM. Take considerable time to run. One approach for simple models of this type was shown me by Michael Roper and is briefly described here.

It requires singular value decomposition (SVD) of the GRM and transformation of the model using the SVD factor matrix so that the dense G inverse becomes diagonal (although other terms in the model become dense).

Two preparation steps are required: perform the SVD and transform the model. These can be performed by the MAKE directive in Echidna which may only be specified immediately after the TITLE line. The test example used an Echidna file with just 2 lines:

Revised BGRM matrices MAKE A22 data\_gg.csv !SKIP 1 IF5-6V20V

assuming the GRM is stored in A22.bgrm as a half stored, lower triangle, rowwise real (binary) matrix, and the data is in data\_gg.csv which has 1 header line to be skipped.

The first line is the standard TITLE line (required)and the second line makes the required files (if they do not exist).

This MAKE statement is only recognised if it immediately follows the TITLE line. The first argument is the name of the .bgrm file (Echidna adds the .bgrm file extension).

It performs an SVD decomposition (of the matrix in A22.bgrm) and stores the results in files A22\_D.bgirm (size and eigenvalues) and A22\_U.bgrm (eigen vectors). The SVD analysis is skipped if these output files already exist. It takes 50 min on my fastest machines with the A22.bgrm example of order 9688.

If a simple data file and PATTERN are supplied, it picks factors (like CG) and variates (like imf, sf5 and gg columns) out of the data file and creates a transformed data file data gg IF5-6V20V A22.bin and data gg IF5-6V20V A22.es Echidna command file but only if the files do not exist. The factors MUST be coded 1:N and no provision is made for interactions in this process.

In the PATTERN, IF5-6V20V, F indicates the location of a Factor (CG), V indicates a variate, we have repeat counts and other letters indicating variables which are ignored, Thus we skip the first field containing ID (the ID is assumed to run from 1:N, the number of records), the second is the CG factor, we ignore the next 5 factors (most I presume are repeats of the first; the last isn't but I am cheating a bit here; since there are 376 levels in CG, putting them all in would make the transformed data file quite large). Then we pick up the six response variables and the first twenty columns of GG.

Note the !SKIP qualifier to skip the header in data\_gg.csv.

The .es file forms the basis of a job to perform univariate and bivariate analyses. For the test TenK data, a univariate analysis takes about 40 seconds and a bivariate analysis takes about 10 minutes. Given this dataset has six traits, the template .es file was revised to now read:

```
!WORK 6 !RENAME !ARGS !OUT
A22_U.bgrm data_gg.csv IF5-6V20V !DOPART $1
 ! id,cg_imf,cg_sf5,cg_cemd,cg_ccfa
ID 9688
imf sf5 emd fat cwt pwt
#tY8 tY9 tY10 tY11 tY12 tY13
GG !G 20 
# tY14 tY15 tY16 tY17 tY18 tY19 tY20 tY21 tY22 tY23
# tY24 tY25 tY26 tY27 tY28 tY29 tY30 tY31 tY32 tY33
CG !G 376
A22_D.bgrm
data_gg_IF5-6V20V_A22.bin
!PART 1 // imf \sim mu !r grm1(ID) GG !f CG
```

```
!PART 2 // sf5 ~ mu !r grm1(ID) GG !f CG
!PART 3 // emd ~ mu !r grm1(ID) GG !f CG
!PART 4 // fat ~ mu !r grm1(ID) GG !f CG
!PART 5 // cwt ~ mu !r grm1(ID) GG !f CG
!PART 6 // pwt \sim mu !r grm1(ID) GG !f CG
!PART 12 // imf sf5 \sim +
!PART 13 // imf emd \sim +
!PART 14 // imf fat \sim +
!PART 15 // imf cwt \sim +
!PART 16 // imf pwt \sim +
!PART 23 // sf5 emd ~ +
!PART 24 // sf5 fat \sim +
!PART 25 // sf5 cwt ~ +
!PART 26 // sf5 pwt ~ +
!PART 34 // emd fat \sim +
!PART 35 // emd cwt ~ +
!PART 36 // emd pwt \sim +
!PART 45 // fat \text{cut} \sim +!PART 46 // fat pwt \sim +
!PART 56 // cwt pwt \sim +
!PART 12:56
   Trait !r us(Tr).GG us(Tra).grm1(ID) !f Tr.CG
Residual units.us(Trait)
```
# Examples

### Oats: Split Plot

The command file (oats.es) for a basic split plot analysis is

```
!ARG 2 !OUTFILE !RENAME !LOGFILE
Split plot analysis - oat Variety.Nitrogen
# "C:\new.txt (Created by Genstat: 13:54:37 06/01/99)"
# blocks nitrogen subplots variety wplots yield
# 1 0.6_cwt 1 Marvellous 1 156
# 1 0.4_cwt 2 Marvellous 1 118
# 1 0.2_cwt 3 Marvellous 1 140
# 1 0_cwt 4 Marvellous 1 105
# 1 0_cwt 1 Victory 2 111
# 1 0.2_cwt 2 Victory 2 130
# 1 0.6_cwt 3 Victory 2 174
# 1 0.4_cwt 4 Victory 2 157
blocks
nitrogen !A
subplots
variety !A<br>wnlots *
wplots
yield
```

```
oats.asd !skip 2 !DOPART $1 !OUTLIER
TABULATE yield ~ nitrogen variety
!CONTRAST LinN nitrogen 3 1 -1 -3
!PART 1
yield ~ mu, LinN c(variety) c(nitrogen) ,
 LinN.c(variety) c(variety).c(nitrogen),
 !r blocks blocks.wplots // residual idv(units)
#predict variety nitrogen !margin
!PART 2
!SLN !YHT<br>yield ~ mu,
               variety nitrogen, c(variety).c(nitrogen),
        !r blocks blocks.wplots
```

```
The output is written to oats2\oats.esr which contains
```

```
Echidna 0.065 Aa 8 Mar 2019 Windows Mon Mar 11 08:15:01 2019
Licensed to Arthur(Arthur@cargovale.com.au)
Split plot analysis - oat Variety.Nitrogen
  Folder: E:\MMX-II\Ex\Tests
nitrogen !A
variety !A !L Golden rain Marvellous Victory
Data File: oats.asd
Summary of 72 data records
Variable Levels Miss Zero Min Max Distribution or Mn SD Sk Kt 
blocks 6 0 0 1 6 12 12 12 12 12 12
nitrogen  4  0  0  1  4  18  18  18  18
subplots 1 0 0 1.00 4.00 2.50 1.13 0.00 -1.41
variety 3 0 0 1 3 24 24 24
wplots 3 0 0 1 3 24 24 24
yield 1 0 0 53.00 174.00 103.97 27.06 0.27 -0.46
Error: Ignoring unrecognised PREDICT qualifier !WEIGHT
Error: Ignoring unrecognised PREDICT qualifier !SED
Error: Ignoring unrecognised PREDICT qualifier !FITMAR
Error: Ignoring unrecognised PREDICT qualifier !WT
Warning: block taken as blocks
Error: Ignoring unrecognised PREDICT qualifier !ONLY
    1 LogL= -222.61 306.2 60 DF
    2 LogL= -220.80 275.6 60 DF
    3 LogL= -218.42 236.8 60 DF
   4 LogL= -217.06 214.4
```
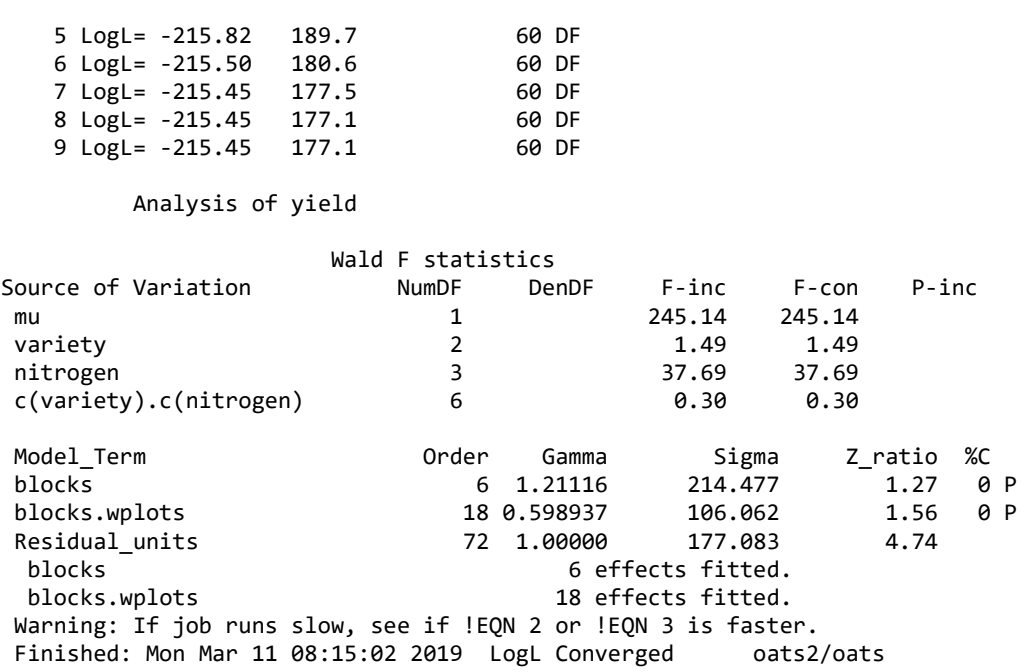

The !SLN qualifier causes the model solutions to be reported to oats.ess

The !YHT qualifier causes the residuals to be reported to oats.esy

F-con is second conditional Wald F statistics calculated as described in the next major section (after examples). Since this is a balanced design, it is not different from the incremental statistic (F-inc)

The TABULATE statement writes the following to the oats.etb file

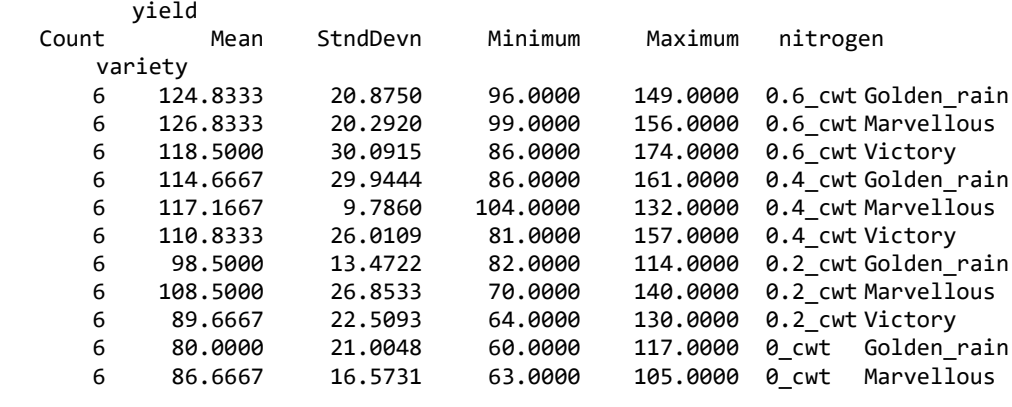

6 71.5000 20.5985 53.0000 111.0000 0\_cwt Victory

## Basic Animal Model - Harvey

!DEBUG !LOG !OUT ABSORPTION AND VARIANCE COMPONENTS animal !P sire !A dam LINES 2 DAMAGE ADAILYGAIN ex11a.dat !alpha !DIAG ex11a.dat !extra 2 !SLN AD  $\sim$  mu c(L) ani .25

#### Output

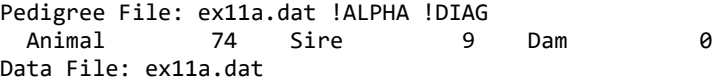

Summary of 65 data records

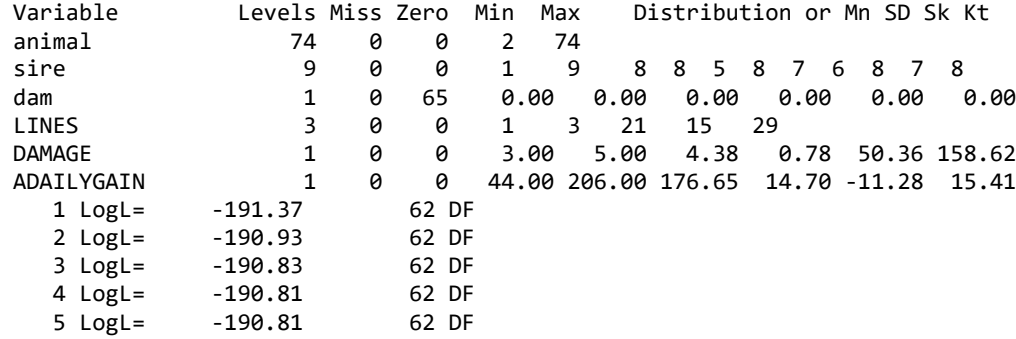

#### Analysis of ADAILYGAIN

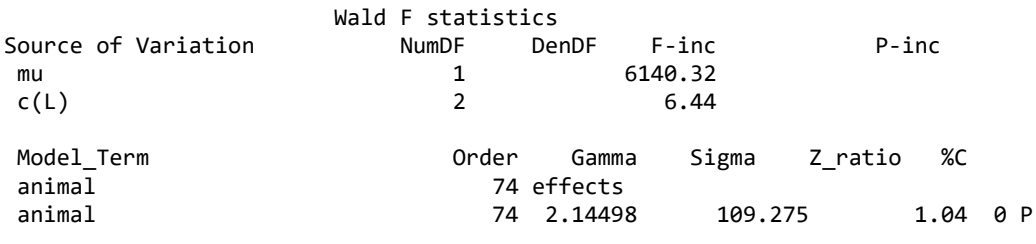

Arthur R Gilmour | Echidna Mixed Model Software

Residual\_units 65 1.00000 50.9446 0.59 0 74 effects fitted Finished: Sat Sep 09 14:59:50 2017

### Larger Animal Model - Coopworth 7

!RENAME !OUT !ARG 7 Coopworth data to estimate genetic parameters \$DOPART \$1 tag !P sire dam !P grp 49 sex !L Male Female brr !L Single-Single Twin-Single Twin-Twin Trip litter 4871 age wwt !d0 ywt !M0 gfw !M0 fdm !M0 fat !M0 ./coop.ped !DIAG ./coop.fmt !PART 7 wwt ~ grp sex\*age c(brr) !r dam tag litter VPREDICT F Total dam tag litter Residual H heritability tag Total

Lamb growth data (weaning weight, yearling weight, greasy fleece weight, fibe diameter and ultrasound fat depth) were collected from 49 flocks. The primary output is

```
Echidna 0.003 Aa 19 Sep 2017 Windows 64 
Coopworth data to estimate genetic parameters 
  Folder: c:\Users\Arthur\Dropbox\MMX\Examples
Tue Sep 19 09:33:41 2017
Pedigree File: ./coop.ped !DIAG
  Animal 10696 Sire 92 Dam 3561
Data File: ./coop.fmt
Summary of 7030 data records
Variable Levels Miss Zero Min Max Distribution or Mn SD 
Sk Kt 
tag 10696 0 0 3 10696
sire 1 0 0 1.00 92.00 48.00 25.02 52.23 44.12
dam 10695 0 0 2 10695
grp 49 0 0 1 49
sex 2 0 0 1 2 3220 3810
brr 4 0 0 1 4 1959 733 4190 148
```
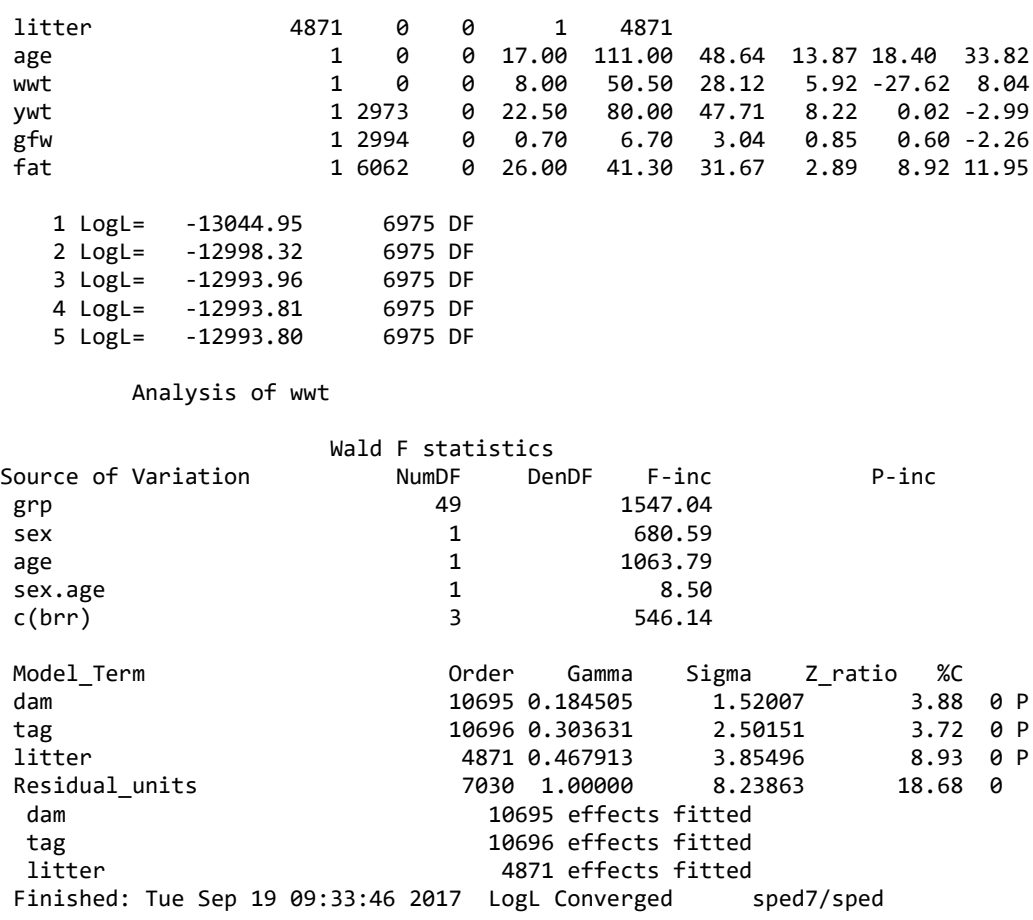

#### Standard Spatial Analysis – Slate Hall Farm

This wheat experiment tested 25 varieties in 6 replicates using a balanced incomplete block design. Two standard models are shown in the code:

```
!REN !OUT !ARG 1 2 !DEB !LOG
Slate Hall 1976 Cereal trial !DOPART $1
rep 6 latrow 30 latcol 30
fldrow 10 fldcol 15
variety 25<br>yield 1
         yield 1 !/10
weight !=V0 !== 145 !*-0.5 !+1
data\shf.dat !DISPLAY 15
!PART 1 # Balanced Incomplete Block Analysis
yield ~ mu variety !r rep latrow latcol
```

```
!PART 2 # AR1 x AR1 Spatial Analysis
yield ~ mu variety
residual ar1(fldrow):ar1(fldcol)
```
!PART 1 2 PREDICT variety

Output from part 1

Summary of 150 data records

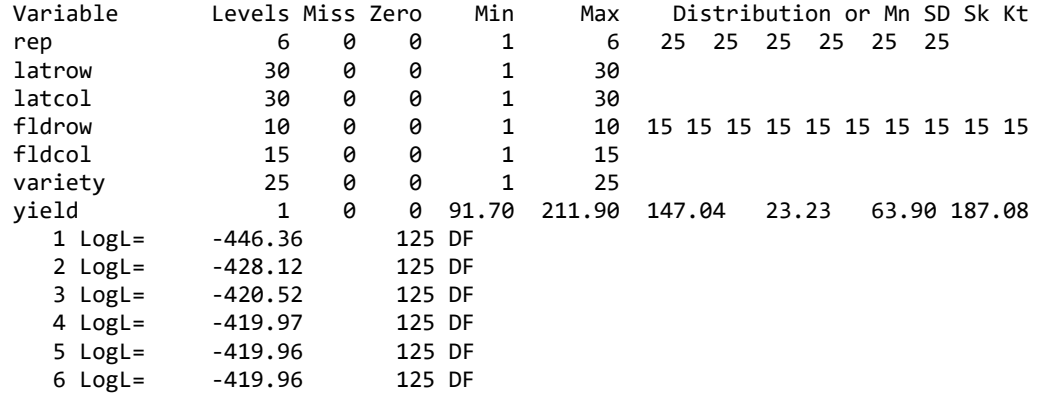

Analysis of yield

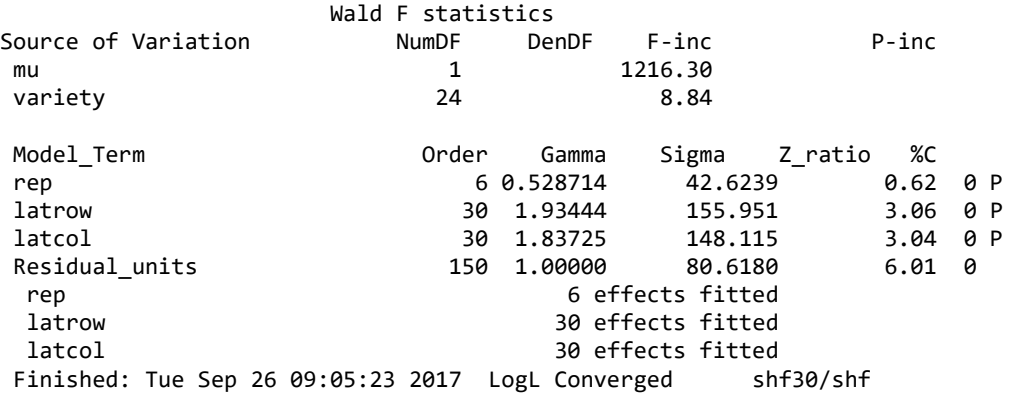

Echidna creates a residual plot for each analysis. It typically includes a plot of residuals against fitted values. In the case of a spatial analysis, it includes a heat map and a variogram. The plot from this analysis is

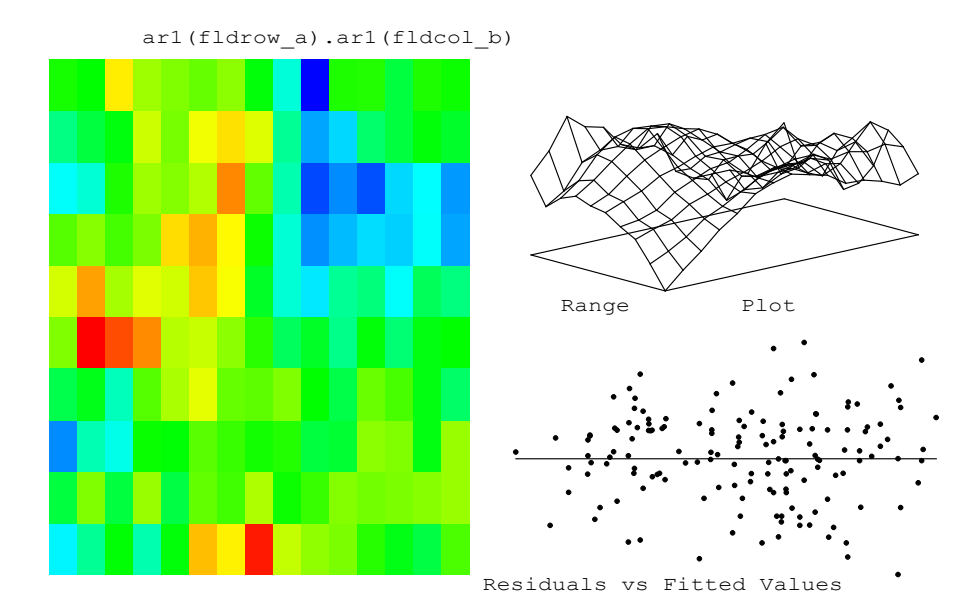

In the heatmap, BLUE highlights the low plots (large negative residuals) and RED highlights the high plots (large positive residuals). The Variogram shows the variance of the difference between residuals separated distances in the two spatial directions. See Gilmour et al 1997 for a discussion on the use of variograms to elucidate spatial structure in residuals.

Output from part 2

 6 LogL= -412.50 125 DF Analysis of yield Wald F statistics<br>NumDF Der Source of Variation MumDF DenDF F-inc P-inc<br>
mu 1 851.32 mu 1 851.32 variety 24 13.04 Model\_Term Order Gamma Sigma Z\_ratio %C ar1(fldrow).ar1(fldcol) 150 effects<br>ar1(fldrow) 10 0.458558 ar1(fldrow) 10 0.458558 177.683 2151.60 0 P<br>ar1(fldcol) 15 0.683772 264.949 4185.87 0 P 15 0.683772 264.949 4185.87 0<br>15 1.00000 387.481 5.00 0 Residual\_units 150 1.00000 387.481<br>Finished: Tue Sep 26 09:24:58 2017 LogL Converged shf31/shf Finished: Tue Sep 26  $09:24:58$  2017 LogL Converged

Note that the spatial model has a better fit (LogL 7.46 higher with 1 less variance parameter).

#### Missing values in the spatial grid

A second example is the Nebraska Interstate trial (see ningrid.es) which had 56 varieties grown with 4 reps in a 22 x 11 grid. However, there is no data for 18 of the 442 grid points. That is, the data file nin89.asd has only 242 rows of data.

If the model term mv is specified in the model, and a spatial residual model is requested, Echidna will complete the grid so the spatial model can be fitted, estimating 18 missing values. Note that the model associated with the missing values is arbitrary so that the missing value estimates are not useful. You could of course manually complete the grid (so all plots are represented in the data) and then the missing value estimates may be meaningful.

### Basic Multi-environment trial

This is an unreplicated trial run at three locations. Six check varieties are sown on a diagonal grid to give basic replication and allow estimation of spatial correlation.

```
!DEB !LOG !OUT !RE !ARG 1
met test run !DOPART $1
 seq<br>col 15
            # Actually 12 12 and 15 for the sites respectively
 row 34 # Actually 34 34 and 28 for the sites respectively
 chks 7
 test 336
 geno 337
yld 1 !*.01
 site 3
Data\met.dat # !section site !ROW row !COL col
!PART 1
yld ~ site chk.site !r at(site,3).row .02 at(site).col .036 .40 .9 test
residual sat(site,3).idv(col).ar1(row) sat(site,2,1).ar1v(col).ar1(row)
!PART 2
yld \sim site chk.site !r at(site,3).row .623 at(site).col test .103
residual sat(site,3).idv(col 0.12).ar1(row 0.64) sat(site,2,1).ar1v(col 
0.195 .99).ar1(row 0.65)
```
Echidna 0.005 Aa 04 Oct 2017 Windows 64 met test run

```
 Folder: E:\MMX-II\Ex\Tests
Wed Oct 04 08:43:11 2017
Data File: Data\met.dat
```

```
Summary of 1236 data records
Variable Levels Miss Zero Min Max Distribution or Mn SD Sk Kt 
seq 1 0 0 1.00 1236.00 618.50 356.95 0.00 -1.20
col 15 0 0 1 15
row 34 0 0 1 34
chks 7 0 12 0 7 39 39 39 39 39 39 990
test 336 0 246 0 336
geno 337 0 0 1 337
yld 1 0 0 0.98 16.17 6.06 3.77 0.80 -0.88<br>site 3 0 0 1 3 408 408 420
site 3 0 0 1 3 408 408 420
Section 1 [ 1.] 12 x 34<br>Section 2 [ 2.] 12 x 34
Section 2 [ 2.] 12 x 34<br>Section 3 [ 3.] 15 x 28
             3.] 15 x 28
  1 LogL= -2040.15 1213 DF<br>2 LogL= -1352.23 1213 DF
           -1352.23 1213 DF<br>-689.98 1213 DF
  3 LogL=
   4 LogL= -428.26 1213 DF
   5 LogL= -342.25 1213 DF
   6 LogL= -319.58 1213 DF
   7 LogL= -315.01 1213 DF
   8 LogL= -314.34 1213 DF
   9 LogL= -314.27 1213 DF
   10 LogL= -314.26 1213 DF
        Analysis of yld 
                  Wald F statistics<br>NumDF DenDF
Source of Variation MumDF DenDF F-inc P-inc<br>site 3 1229.72
                        site 3 1229.72<br>20 11.36
chk.site
Model Term Camma Sigma Z ratio %C
at(site,3).row 34 0.235065E-01 0.235065E-01 2.77 0 P
at(site,1).col 15 0.624886 0.624886 1.45 0 P
at(site,2).col 15 0.159117 0.159117 1.40 0 P
at(site,3).col 15 0.483124E-01 0.483124E-01 1.85 0 P
test 336 0.103089 0.103089 7.02 0 P
sat(site,1).ar1v(col).ar1(row) 408 effects
ar1(row) 34 0.649656 0.649656 16.78 0 P
```
ar1(row) 34 0.574367 0.574367 13.64 0 P

idv(col) 15 0.120457 0.120457 6.42 0 P ar1(row) 28 0.639512 0.639512 10.11 0 P

sat(site,2).ar1v(col).ar1(row) 408 effects

sat(site,3).idv(col).ar1(row) 420 effects

Arthur R Gilmour | Echidna Mixed Model Software

at(site,3).row 34 effects fitted, 6 were zero.<br>at(site,1).col 34 effects fitted. 15 effects fitted. at(site,2).col 15 effects fitted. at(site,3).col 15 effects fitted. test 336 effects fitted, 18 were zero. Finished: Wed Oct 04 08:43:13 2017 LogL Converged met1/met

#### Multi-environment trial with six locations

This is a replicated trial testing 37 varieties at six locations. We demonstrate several forms of the Factor analytic model to model the genetic covariance across sites. The factor analytic model parameterizes the 6x6 variance matrix as ΓΓ'+Ψ where Γ here has 6 rows and 1 or 2 columns, Ψ is a diagonal matrix of order 6 of specific variances. Specific variances may be zero (or negative). Spatial variation is modelled.

```
!WORK 1 !ren !ARG 12 !OUT !CONTINUE
mid sub seed yield 1st year !DOPART $1
 seq
 site 6 !A
 snam 6 !A
 year 2 !A
 locat 6 !A
 state 3 !A
 sy
 row 27
 col 6
 variety 37 !A
 lr lc
 species 14 !A
 sqrtsy logsy
mssy.asd !skip 1 !maxit 22 !SLN !EXTRA 1 
!PART 0
logsy \sim site site/c(species) mv,
      at(site,3).lr at(site,4).lr,
!r at(site,1).col .13 at(site,5).col .39, at(site,6).col .05,
!PART 6
!ASSIGN VQ !INIT 0 .1 .1 .1 .1 0 .6 -.1 .2 .3 .3 .4
!r xfa1(site $VQ).variety
!PART 7
!ASSIGN VQ !INIT 0.001 .1 .1 .1 .1 0.001 .6 -.1 .2 .3 .3 .4
```

```
!r xfa1(site $VQ).variety
!PART 8
!ASSIGN VP !INIT 0.001 .1 .1 .1 .1 0.001
!ASSIGN VLE !INIT .6 -.1 .2 .3 .3 .4
!r rr1(site $VLE).variety diag(site $VP).variety
!PART 10
!ASSIGN VP !INIT 0.001 .1 .1 .1 .1 0.001
!ASSIGN VLE !INIT .6 -.1 .2 .3 .3 .4
!r xfa1(site 0 0 0 0 0 0 .6 -.1 .2 .3 .3 .4).variety diag(site $VP).variety
!PART 12
!r xfa2(site).variety
!PART 0
residual sat(site):ar1(col):ar1(row)
```
PARTS 6, 7, 8 and 10 all specify the same factor analytic 1 model. Initial values are supplied, but typically these would not be supplied. It turns out that Ψ vales 1 and 6 go to zero, and were initialized at zero in part 6, at point 0.1 in part 7. Part 8 shows the RR (for reduced rank) formulation. Here, the rr() fuction just models the ΓΓ' part of the factor analytic model and the specific variances are modelled in a separate diag() term. The equivalent model is specified in part 10 using the xfa1() variance function with all the specific variances specified but set to zero. The rr1() syntax differs from that used in ASReml in that ASReml includes specific values of zero in the rr() parameter set.

PART 12 extends the model to 2 factors and if run after parts 6 or 7, will use the results from those runs to initialize the parameters for part 12 if !CONTINUE is specified (as it is).

NB. The syntax shown here has been tested but not all model arrangements have been tested.

```
Echidna 0.030 Aa 2 Aug 2018 Windows Mon Aug 06 12:24:30 2018
Licensed to Arthur(Arthur@cargovale.com.au)
mid sub seed yield 1st year
  Folder: E:\MMX-II\Ex\xfa
site 6 !A
snam 6 !A
year 2 !A
locat 6 !A
state 3 !A
variety 37 !A
```

```
species 14 !A
Data File: mssy.asd
Summary of 535 data records
Variable Levels Miss Zero Min Max Distribution or Mn SD Sk Kt 
seq 1 0 0 1.00 535.00 268.00 154.58 0.00 -1.21<br>site 6 0 0 1 6 104 104 66 66 81 114
site 6 0 0 1 6 104 104 66 66 81 114
snam 6 0 0 1 6 104 104 66 66 81 114
year 2 0 0 1 1 535
locat 6 0 0 1 6 104 104 66 66 81 114
state 3 0 0 1 3 322 132 81
sy 1 4 0 8.00 2331.00 301.02 203.53 2.68 18.78
row 27 0 0 1 27
col 6 0 0 1 6 120 120 120 93 41 41
variety 37 0 0 1 37<br>1 0 21 -13.00 13.00
lr 1 0 21 -13.00 13.00 0.00 6.32 0.00 -0.75
lc 1 0 27 -2.50 2.50 0.00 1.39 0.00 -0.89
species 14 0 0 1 14<br>sartsy 1 1 1 0.00 48.28
sqrtsy 1 1 1 0.00 48.28 16.39 5.55 0.44 1.85
logsy 1 4 0 2.19723 7.75448 5.48574 0.73733 -1.03 2.30
Warning: Unknown QUALIFIER NOD ignored in line: mssy.asd
Warning: site_b taken as site
Section 1 [ 1.] 4 x 26
Section 2 [ 2.] 4 x 26
Section 3 [ 3.] 6 x 11
Section 4 [ 4.] 6 x 11
Section 6 [ 6.] 6 x 19 sat(site,6).ar1(col).ar1(row)
   1 LogL= -61.36 505 DF
   2 LogL= -25.33 505 DF
  3 LogL= 7.56 505 DF<br>4 LogL= 13.54 505 DF
  4 LogL= 13.54
   5 LogL= 14.02 505 DF
   6 LogL= 14.03 505 DF
  7 LogL= 14.03
        Analysis of logsy 
                   Wald F statistics
Source of Variation NumDF DenDF F-inc P-inc 
site 6 2455.17
site.c(species) 18 4.56
Model_Term Order Gamma Sigma Z_ratio %C
at(site,1).col 6 0.130346 0.130346 0.94 0 P
at(site,5).col 6 0.389531 0.389531 0.98 0 P
at(site,6).col 6 0.457810E-01 0.457810E-01 0.92 0 P
xfa1(site_b).variety        259 effects<br>xfa1(site_b)        0  1  7  0.00000<br>xfa1(site b)         0  2   7 0.128853E-03
xfa1(site_b) 0 1 7 0.00000 0.00000 0.00 0 F
xfa1(site_b) 0 2 7 0.128853E-01 0.128853E-01 0.98 0 P
xfa1(site_b) 0 3 7 0.830662E-02 0.830662E-02 0.20 -1 P
```
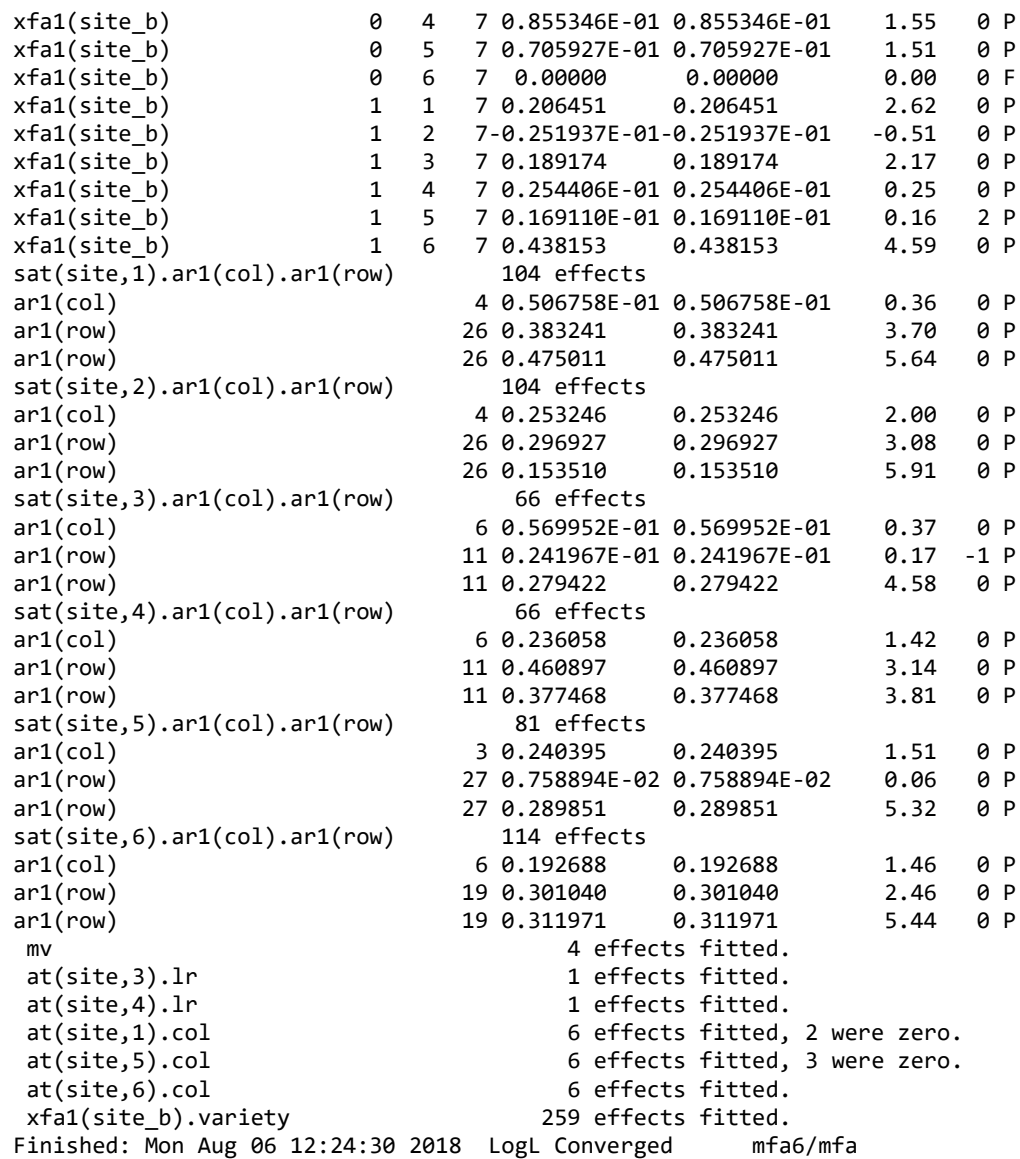

## Lupin Multi-environment trial with 87 locations

This is an analysis of variety means from 87 lupin trials. There are 2019 means representing 203 varieties (means in 11.4% of the two-way table). We have fitted

```
models with 1, 2, 3 and 4 factors, and compare the loglikelihood with the results 
obtained from ASReml 4.2.
```

```
!WORK 1 !ren !ARG 12 !OUT !CONTINUE
!WORK 1 !RENAME !arg 1 2 2 3 3 4 !CON !OUT
Title: ALBUS_2stage. !DOPART $1
#trial,year,region,variety,yield,rep,weight,ems
#KFA02BURU,2002,NSW,KIEV-MUTANT,0.873,3,2136.562,0.0010000
trial !A
year !I
region !A
variety !A
yield
rep *
Weight
ems weight !=Weight :*0.025
ALBUS.csv !SKIP 1 !MAXIT 50 !CONTINUE 
!PART 1 2 3 4
yield !wt=weight !DISP 0.025 ~ mu trial !r xfa$1(trial).var
# ASR 2910.82 3017. 3158.34 3238.32
# Echidna 2910.37 3007 3157 3220.4
# 2911.47 3044 3221.15
```
The exact likelihood sequence is dependent on some tuning parameters built into the code and these will probably be changed. The xfa1() model reports a Log Likelihood of 2911.47. This model includes 10 specific variances of zero. Progressing to xfa2() increases the likelihood to 3044 (after a CONTINUE), a gain of 133, and has 24 specific variances of zero. This gain is associated with 72 (87 -1 -14) extra free parameters. The xfa3() model increases the likelihood by 113 to 3157 and has 32 specific variances of zero. This gain is associated with 77 (87 -2 -8) extra free parameters. The gain from fitting xfa4 (whether 80 from ASReml, or 64 from Echidna) has 84/69 (87-3-15) free parameters. (The ASreml result only has 19 zero PSI).

```
Echidna 0.030 Aa 2 Aug 2018 Windows Thu Aug 09 15:31:21:21:21:21:21:21:21:21:21:2
 Licensed to Arthur(Arthur@cargovale.com.au)
 Title: ALBUS_2stage.
   Folder: E:\MMX-II\Ex\xfa
 trial !A
 year !I
 region !A
 variety !A
 ems weight !=Weight :*0.025
Data File: ALBUS.csv
```
#### Summary of 2019 data records

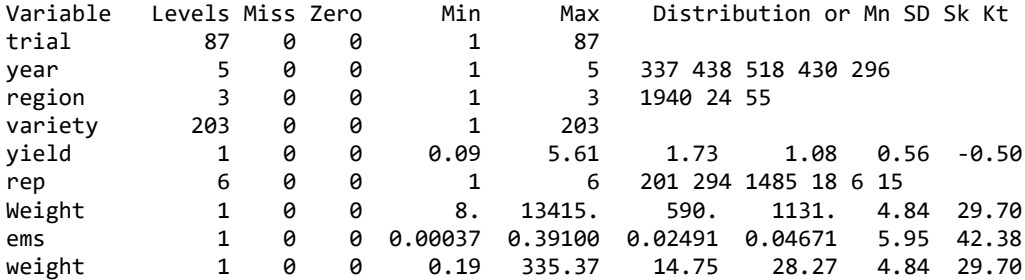

Notice: Updating initial parameter values from .esv file if present. Notice: 26 variance parameter constraint codes were changed when reading the .esv file!

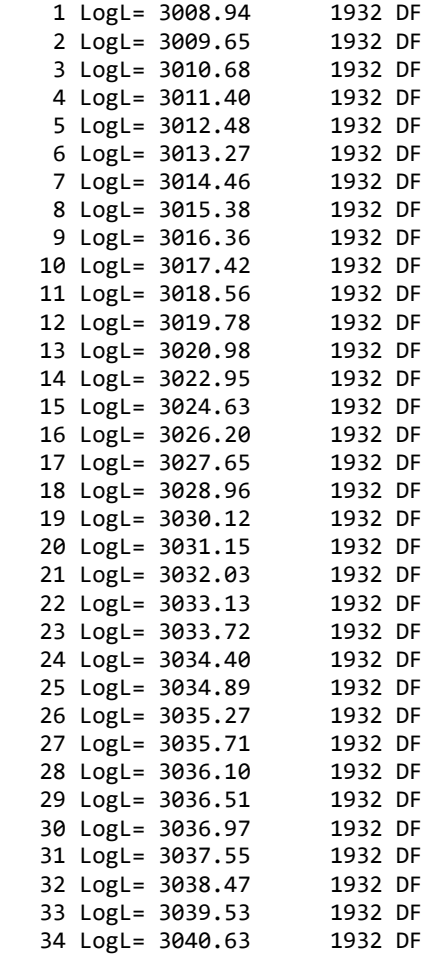

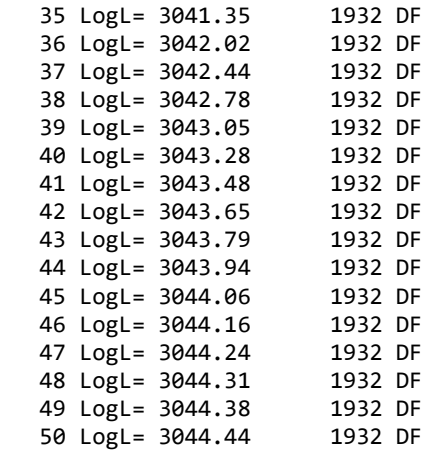

Analysis of yield

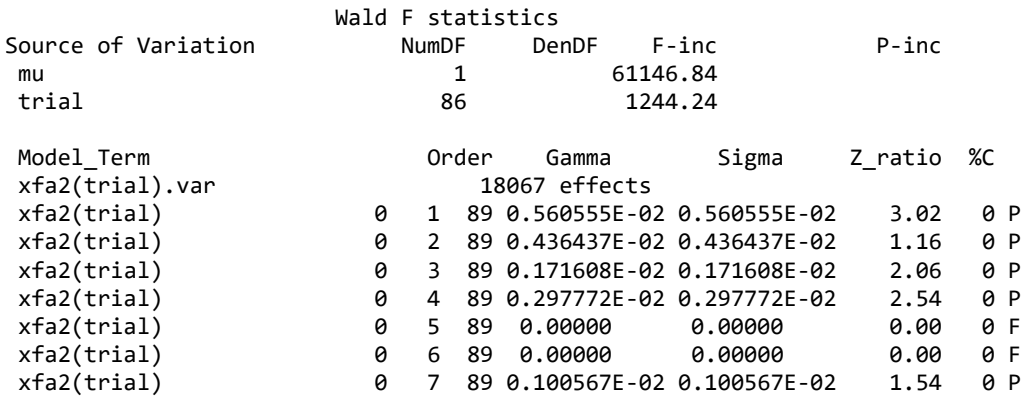

### Simple multivariate analysis

A wether trial conducted at Orange, NSW recorded … for wethers grouped in teams representing various bloodlines. The basic multivariate analysis is coded as

!DEBUG !LOG !OUT !ARG 6 !RENAME ORANGE WETHER TRIAL 84-88 !DOPART \$1 TAG TEAM 35 YEAR 2 GFW YLD FDIAM Data/orangeWetherTrial.dat !FORMAT(I4,6X,I3,I2,3F4.1)

…

```
!PART 6
!ASSIGN VTeam .4 .4 1.14
!ASSIGN Verror .4 .4 2.2
GFW FDIAM ~ Trait Tr.c(YEAR) !r us(Tr_a).TEAM traits.team
residual units:us(Trait_b)
```
The FORMAT statement is used because this old data was prepared without delimitors, looking like

0101 3 21 1 1 56 743 185 0101 3 21 1 2 60 712 196 0101 3 21 1 3 80 757 215 Is read as 0101 1 1 5.6 74.3 18.5 0101 1 2 6.0 71.2 19.6 0101 1 3 8.0 75.7 21.5 Note the use of the !ASSIGN statements to supply initial values for the two us

structures. If the model was written without the ASSIGN statements, as GFW FDIAM ~ Trait Tr.c(YEAR) !r us(Tr .4 .4 1.14).TEAM traits.team residual units:us(Trait .4 .4 2.2) Echidna would move the start values into ASSIGN strings anyway, while parsing the

model.

Echidna 0.006 Aa 19 Oct 2017 Windows 64 ORANGE WETHER TRIAL 84-88 Folder: E:\MMX-II\Ex\Tests Thu Oct 19 11:25:10 2017 Data File: Data/orangeWetherTrial.dat

4 LogL= -1503.82 2964 DF

Summary of 1485 data records

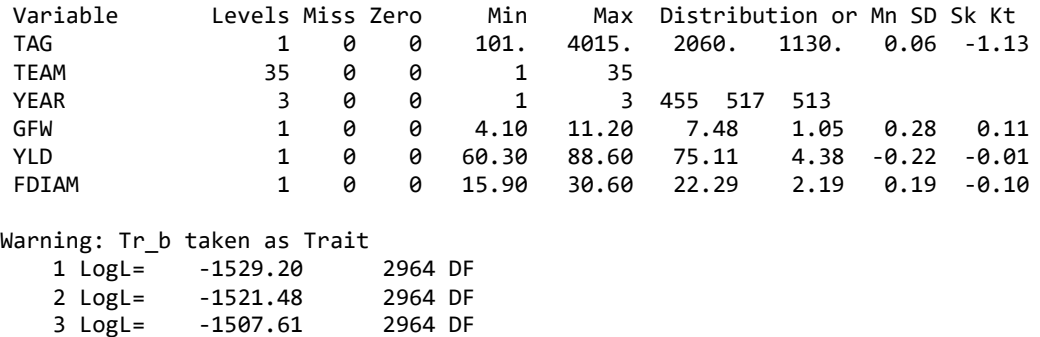

```
 5 LogL= -1503.62 2964 DF
6 LogL=
```
Analysis of GFW FDIAM

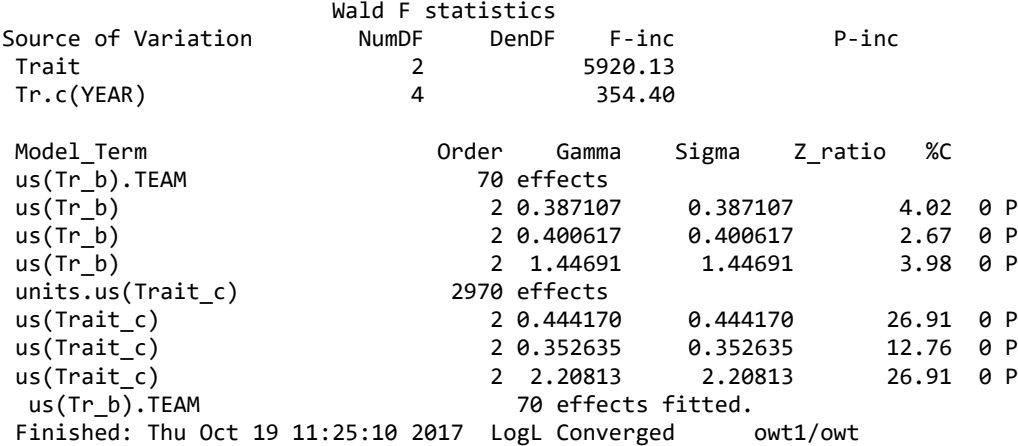

#### Bivariate animal model with missing observations

#### Coopworth 12

Adding the model lines

!PART 12 // wwt ywt ~ Trait Tr.(grp sex age  $c(brr)$  ) + !r us(Tr 1.2 1.1 1.1).dam us(Tr 2.8 3 6.2).tag us(Tr 4 2.5 3).litter residual units.us(Trait 8 5 15) VPREDICT F Total dam tag litter units H heritability tag Total R R\_g tag

to the Coopworth example and running it gives

```
Echidna 0.014 Aa 02 Nov 2017 Windows 64
wwt Weaning weight Pedigree Direct Genetic
  Folder: E:\MMX-II\Ex\Tests
 Thu Nov 02 14:56:37 2017
Pedigree File: ./coop.ped !DIAG<br>Animal 10696 Sire 92
 Animal 10696 Sire 92 Dam 3561
Data File: ./coop.fmt
 Summary of 7030 data records
Variable Levels Miss Zero Min Max Distribution or Mn SD Sk Kt
```
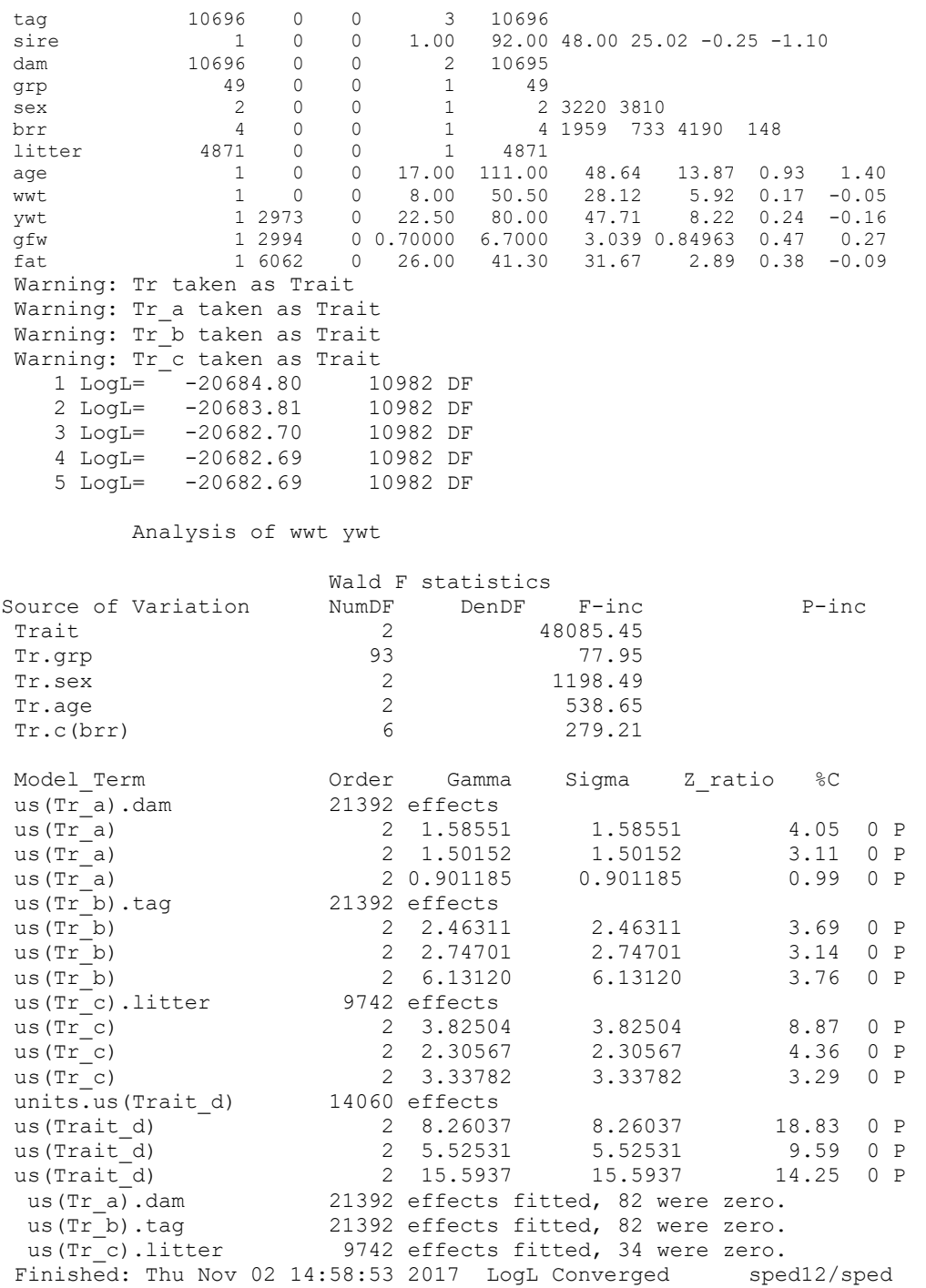

Notice that the dam matrix is not positive definite as that constraint has not been implemented yet.

The VPREDICT statement produces an .epv file containing

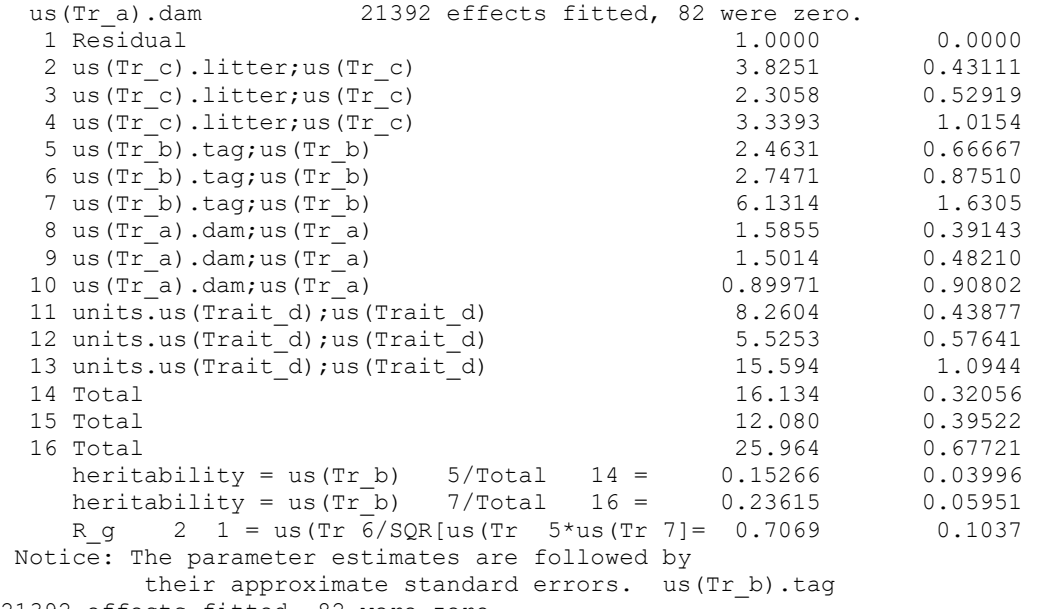

#### 21392 effects fitted, 82 were zero.

### GLMM Sire model for Lamb foot scoring data.

M Alwan in a masters project at Massey University score the feet of 2513 lambs and the results are summarized in the file lamb.dat. The lambs represented 18 sires in 5 groups. The aim of this analysis is to estimate the heritability on the liability scale.

```
!DEBUG !LOG !OUT !REN !ARG 1
Lamb data from ARG thesis page 177-8 !DOPART $1
CYR GRP 5
  SEX SIRE !I
 TOT<br>L5
       !/TOT # Express as a proportion
   L4 LS LR
lamb.dat !skip 1 !DDF -1
!PART 1
L5 !bin !TOTAL=TOT !DISP 1 ~ mu SEX GRP !r SIRE .16783
VPREDICT
F Total Residual*3.289 + SIRE
F Genetic SIRE*4
H Heritability Genetic Total
```
TOT is the number of lambs in the group, L5 is the number with no problem in any feet (L4 is the number with a problem on 1 foot). LS is the number showing foot scald, LR is the number with foot rot. The dispersion parameter is fixed at 1. The variance of liability on the logistic scale is 3.289 so this constant is used in calculating heritability.

```
Echidna 0.035 Aa 20 Aug 2018 Windows Mon Aug 20 20:17:29 2018
Licensed to Arthur(Arthur@cargovale.com.au)
Lamb data from ARG thesis page 177-8
  Folder: E:\MMX-II\Ex\GLMM
SEX SIRE !I
L5 !/V5
Data File: lamb.dat
Summary of 68 data records
Variable Levels Miss Zero Min Max Distribution or Mn SD Sk Kt 
                          CYR 1 0 0 1.00000 2.00000 1.61765 0.48958 -0.48 -1.80
GRP 5 0 0 1 5 14 12 6 12 24
SEX 1 0 34 0.00000 1.00000 0.50000 0.50372 0.00 -2.03
SIRE 18 0 0 1 18
TOT 1 0 0 16.00 67.00 36.96 13.10 0.39 -0.93
L5 1 0 0 0.33333 0.92593 0.64558 0.14850 -0.29 -0.58
L4 1 0 0 3.00 30.00 10.75 5.65 1.12 1.13
LS 1 0 25 0.00 16.00 2.53 3.35 1.87 3.67
LR 1 0 31 0.00 4.00 0.99 1.14 1.00 0.11
SEC 2 0 0 1 2 30 38
Analysing L5 as Binomial with Logit link
   1 LogL= -10.40 62 DF
   2 LogL= -9.65 62 DF
   3 LogL= -9.18 62 DF
   4 LogL= -9.12 62 DF
   5 LogL= -9.12 62 DF
       Analysis of L5 
                Wald F statistics<br>NumDF DenDF
Source of Variation MumDF DenDF F-inc P-inc<br>
mu 1 59.07
mu 1 59.07
SEX 1 4.07
GRP 4 21.29
Model Term Camma Gamma Sigma Z ratio %C
SIRE 18 0.678119E-01 0.678119E-01 1.77 0 P
 SIRE 18 effects fitted.
Finished: Mon Aug 20 20:17:29 2018 LogL Converged lamb1/lamb
```
The heritability is reported in the .evp file.

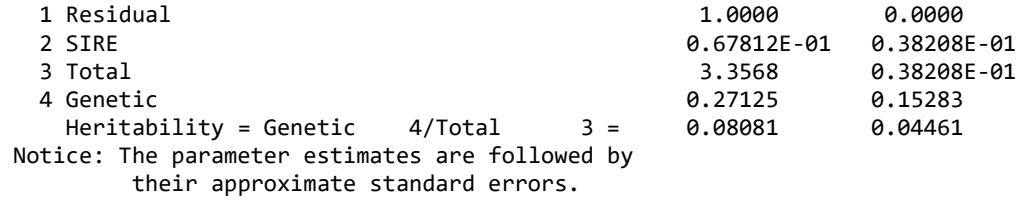

## GLMM Sire model for Lamb foot scoring data: Marginal model.

M Alwan in a masters project at Massey University scored the feet of 2513 lambs and the long form results are given in the file alwan.dat. This version of the data has different sire codes to the former; 22 sires in 5 groups. The aim of this analysis is to estimate the heritability on the liability scale.

```
!REN !ARG 1 !LOG !DEBUG !OUT
MOHAMMAD ALWAN 1AMB DATA FOOT SCORES ! DOPART $1
CYR 2 GRP 5 SEX SIRE !I TOT L5 L4 LS LR 
alwan.csv !skip 1 !DDF -1 !SLN
L5 !bin !MARG ~ mu SEX GRP !r SIRE 
VPREDICT
F Total Residual + SIRE
F Genetic SIRE*4
H Heritability Genetic Total
```
Note that although the analysis uses the logistic scale, this just pertains to the fixed effects. Therefore, 3.289 does not come into the calculation of heritability. Indeed the heritability estimate pertains to the binary scale with a mean incidence of 0.65 and using the z2/(pq) conversion, 0.072 (essentially heritability on the binary scale) maps to 0.125 on the liability scale.

```
Echidna 0.074 Aa 6 Jun 2019 Windows Thu Jun 6 11:24:34 2019
Licensed to Arthur(Arthur@cargovale.com.au)
MOHAMMAD ALWAN lAMB DATA FOOT SCORES
  Folder: E:\MMX-II\Ex\GLMM
CYR 2 GRP 5 SEX SIRE !I TOT L5 L4 LS LR
Data File: alwan.csv
Summary of 2513 data records
Variable Levels Miss Zero Min Max Distribution or Mn SD Sk Kt<br>CYR 2 0 0 1 2 1141 1372
                CYR 2 0 0 1 2 1141 1372
```
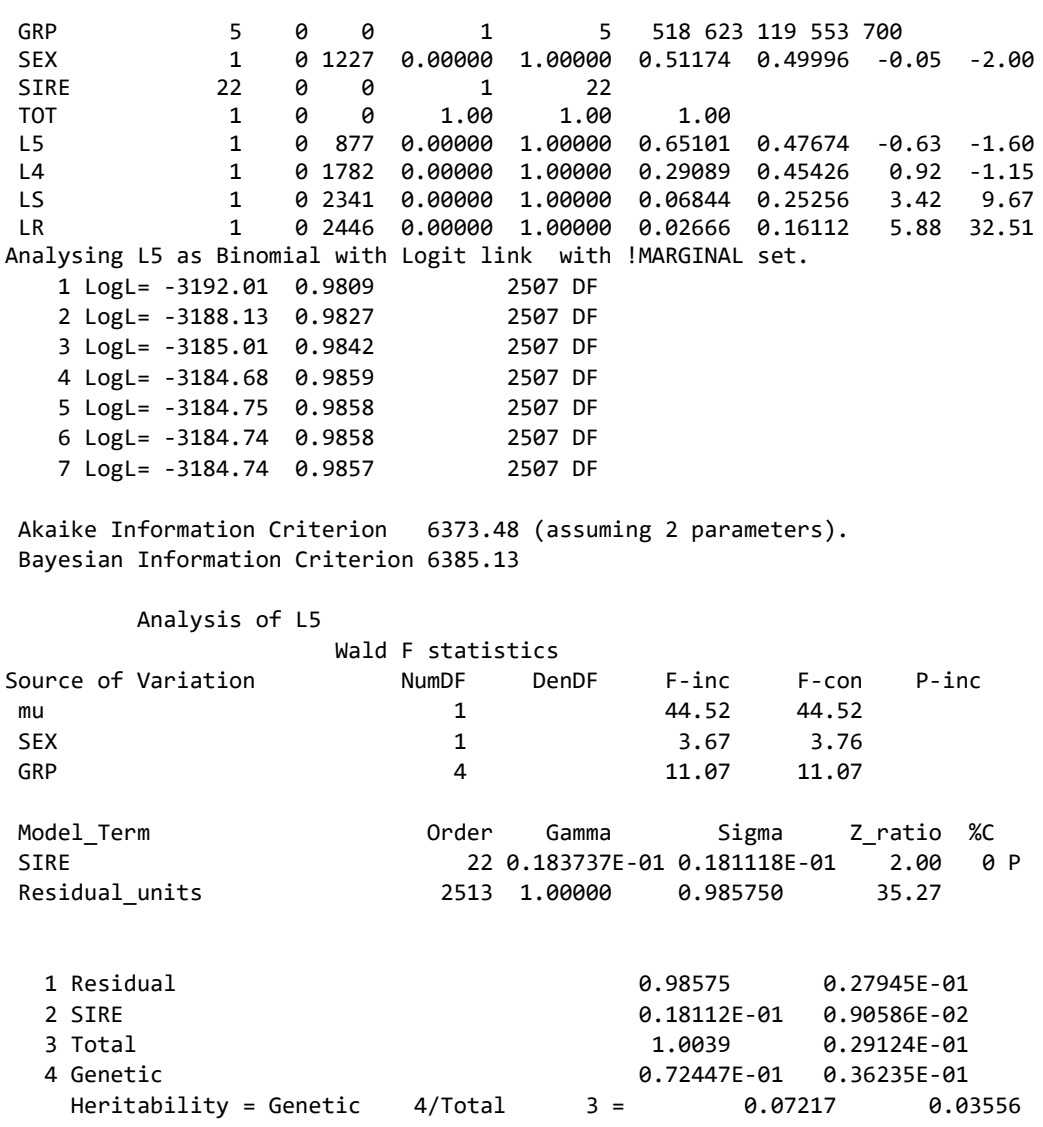

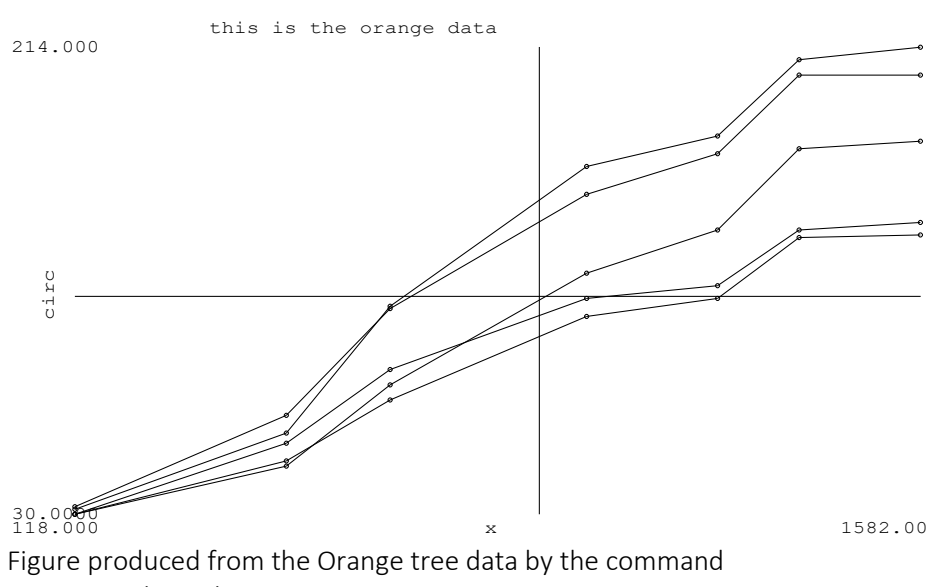

PLOT x circ !JOIN !VIEW

# Further Explanations

### Conditional Wald F statistic

Testing for fixed effects is sometimes required but is not straight-forward in mixed models. In fixed effect models one can divide a sum of squares by a residual variance and degrees of freedom to get a F-test. There are challenges with marginality in this case. In mixed models one cannot generally construct a sum of squares because one wishes to take account of covariances and one does not generally have a unique residual variance. So one compares the estimate with a specified value (sometimes zero) and weights the resulting sum of squares matrix by the asymptotic variance matrix of the estimates. This is a Wald-type statistic, a dimensionless quantity that is equivalent to the F-test in fixed effect models. It has an asymptotic chi squared distribution and Kenward and Roger (1997) have suggested a scaled Wald statistic that has an approximate F distribution.

The value of this Wald F statistic usually depends on the order that terms are fitted in the model. The basic incremental Wald F statistic tests the significance of each model term conditional on preceding terms but ignoring later terms, that is, in the order they are specified, and is considered valid only if all subsequent terms are not significant; a test for a model term is not valid if it is marginal to a significant higher order term. To test all possibilities using only incremental F statistics will often require judicious reordering of model terms over several runs.

Echidna reports a second Wald F statistic described as the Maximal Conditional Incremental (MCI) F statistic and labelled F-con. It tests each term conditional on all other terms except those to which it is marginal. For example, fitting model terms mu + A + B + C + D + A.B + A.C + A.D + B.C + B.D + A.B.C + A.B.D results in 3 groups (main factors, first order interactions and second order interactions). The main factors and some first order interactions are marginal to the second order interactions. The main factors are marginal to some second order interactions. The MCI F statistic for terms in the last group (second order interactions) tests these terms as if they were fitted last. The MCI tests for A.C and B.C are valid for testing these terms if  $A.B.C.$  is not significant since they are marginal to  $A.B.C.$ Similarly, the MCI tests for  $A.D$  and  $B.D$  are valid for testing these terms if  $A.B.D$  is not significant, and the MCI test for A.B is valid if neither of the three-way interactions are significant. The main effects are tested conditional on all terms not involving that main effect.

 Using the two F-statistics together, the number of runs required to thoroughly test all terms is greatly reduced.

 The definition of marginality is not just based on the base factors but also whether a term removes degrees of freedom from another term. For example, in a model mu + Region + Location, Region cannot be conditional on Location because locations are nested in regions. This is hidden marginality. Echidna reports the marginality and specific conditional test in tables reported in the .esx file.

 Formal testing of Wald F statistics in a mixed model depends on the calculation of the denominator degrees of freedom which is not yet available in Echidna. ASReml uses numerical derivatives to calculate the denominator degrees of freedom using the methodology of Kenward and Roger (1997). However, this is expensive if there are many variance parameters as an extra half iteration (steps 1-5) are required for each parameter.

# Differences between Echidna and ASReml

### Parsing the command file; data summary.

ASReml parses the model line before it reads the data file. It may therefore not fit the model intended because it does not necessarily know how many classes are in each factor. It may also discard records where the response variable is missing. Echidna reads the data before parsing the model line so the data summary includes all records and the number of classes in each factor is known. This difference becomes important when records are ignored in the analysis.

In a spatial analysis where the spatial grid is filled out by the program, the ASReml data summary includes the inserted data but the Echidna summary does not.

### Equation ordering

Echidna has a quite different routine for determining the equation order. More work is intended on this topic.

# Using Echidna with R

### Setting up a job.

Assuming you have created a data frame containing your data in R using simple names for the variables in the data frame (as discussed in section Data),

- 1. export the data frame as a .csv file, e.g. write.csv(x,'foo.csv')
- 2. Run Echidna on the data file (outside of R) to create a template .es file e.g. Echidna foo.csv
- 3. Edit the .es file with an ASCII editor to
	- Insert !RML on the first line of the file (remove leading #), Check the variable definitions and,
	- insert the model you want to fit
- 4. Run Echidna on the .es file e.g. Echidna foo.es

### Load the results back into R

source('foo\_e.R') will load the primary results into an object foo foo\$coeff = read.csv("foo.ess",header=T) adds in the solutions to foo foo\$yht=read.csv("foo.esy",header=T) adds the residuals and fitted values foo\$esv=read.csv("foo.esy",header=T,skip=5) adds the list of variance components names(foo) will list the contents of foo

I assume you know more about all this than I do.

# Comments on some Error messages

## Error: An updated US matrix appears not positive definite!

This message is generated when an Unstructured (us()) matrix is not positive definite after adding a reduced AI update. The message is only printed once although the condition may occur many times. The outcome is that one or more of the reported US matrices may not be positive definite. However, the condition may be transient and the final matrix may be positive definite. The matrix is positive definite if all eigen values are positive.

Echidna reports the principal components of each US matrix (order > 2) in the .esx file.

Principal components of units.us(Trait);us(Trait) EV 2445.8 484.5 16.8 2.0 0.4 0.1

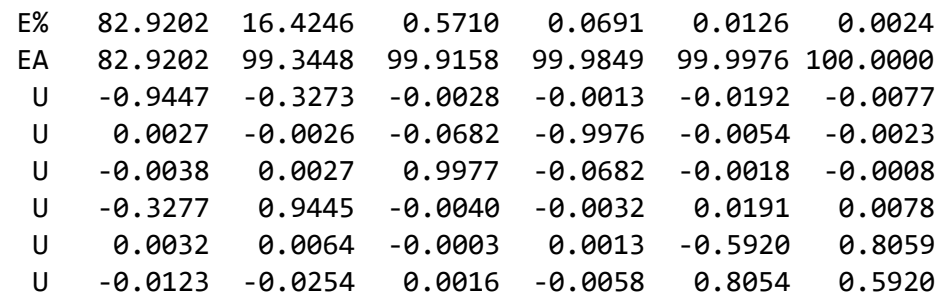

EV is the eigen (singular) values, E% is the eigen values expressed as percentages, EA is the cumulative percentages and U is the eigen vectors.

# List of References

- Gilmour, A.R., Anderson, R.D. and Rae, A.L. (1985). The analysis of binomial data by a generalized linear mixed model. Biometrika, 72: 593 599. <http://dx.doi.org/10.1093/biomet/72.3.593>
- Gilmour, A. R., Gogel, B. J., Cullis, B. R., Welham, S. J., & Thompson, R. (2015). ASReml User Guide Release 4.1 Functional Specification. VSN International Ltd, Hemel Hempstead, HP1 1ES, UK, www.vsni.co.uk.
- Gilmour, A.R., Luff, A.F., Fogarty, N.M. and Banks, R.G. (1994). Genetic parameters for ultrasonic fat depth and eye muscle measurements in live Poll Dorset sheep. Australian Journal of Agricultural Research, 45, 1281-91.
- Gilmour, A.R., Thompson, R. and Cullis, B.R. (1995). Average Information REML, an efficient algorithm for variance parameter estimation in linear mixed models. Biometrics 51, 1440-50.
- Gilmour, A.R., Cullis, B.R. and Verbyla, A. (1997). Accounting for Natural and Extraneous Variation in the Analysis of Field Experiments. Journal of Agricultural, Biological and Environmental Statistics 2, 269-293.
- Gilmour, A.R. (2019) Average Information REML in practice J. Anim. Breed. Genet. 1–12 doi:10.1111/jbg.12398
- Fikret Isik, James Holland and Christian Maltecca (2017) *Genetic Data Analysis for Plant and Animal Breeding*  https://link.springer.com/book/10.1007%2F978-3-319-55177-7
- Kenward, M. G. & Roger, J. H. (1997). 563 The precision of fixed effects estimates from restricted maximum likelihood. Biometrics 53, 983-997.
Patterson, H. D. & Thompson, R. (1971). Recovery of interblock information when block sizes are unequal. Biometrika 58, 545-54.

Thompson, R., Cullis, B. R., Smith, A., and Gilmour, A. R. (2003). A sparse implementation of the average information algorithm for factor analytic and reduced rank variance models. Australian and New Zealand Journal of Statistics 45, 445-459.

Verbyla, A. P., Cullis, B. R., Kenward, M. G., & Welham, S. J. (1999). The analysis of designed experiments and longitudinal data by using smoothing splnes. Applied Statistics 48, 269-311.

ConText, 11 header line, 11 model line, 11

pedigree line, 11 predict line, 11 title line, 11

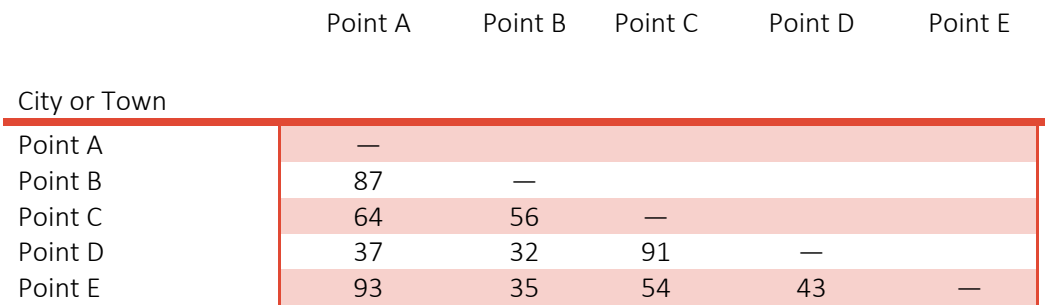